# **Automatické řízení osvětlení železniční stanice Automatic Control of Railway Station Lighting**

Jiří Pinďák

Bakalářská práce 2022

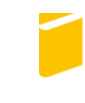

Univerzita Tomáše Bati ve Zlíně Fakulta aplikované informatiky

Univerzita Tomáše Bati ve Zlíně Fakulta aplikované informatiky Ústav automatizace a řídicí techniky

Akademický rok: 2021/2022

# ZADÁNÍ BAKALÁŘSKÉ PRÁCE

(projektu, uměleckého díla, uměleckého výkonu)

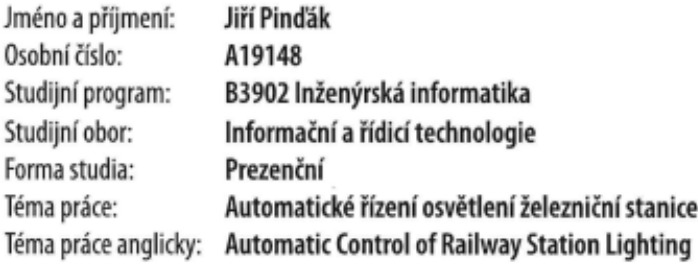

## Zásady pro vypracování

- 1. Zhotovte literární rešerši na problematiku týkající se programovatelných automatů, zaměřte se přitom zejména na PLC od firmy Siemens.
- 2. Popište stavbu, na které bude prováděna rekonstrukce.
- 3. Navrhněte ovládací software pro PLC Siemens a popište vybrané části vytvořeného softwaru.
- 4. Ověřte možnosti využití vybraného SCADA/HMI systému pro řízení a monitorování.
- 5. Provedte testování vytvořených výstupů a vyhodnotte získaná data.

Forma zpracování bakalářské práce: tištěná/elektronická

Seznam doporučené literatury:

- 1. ŠMEJKAL, Ladislav. PLC a automatizace. Praha: BEN -technická literatura, 2005. ISBN 80-7300-087-3
- 2. ŠMEJKAL, Ladislav a Marie MARTINÁSKOVÁ. PLC a automatizace. Praha: BEN -technická literatura, 1999. ISBN 978-90-86056-58-6
- 3. CENDELÍN, Jiří. Historie programovatelných automatů a jejich současné efektivní použití. Automa [online]. c2003-2016 [cit. 2021-11-25]. Dostupné z: http://automa.cz/historie-programovatelnych-automatu-a-jejich%soucasneefektivni-pouziti-28831.html
- 4. Home -Siemens Česká republika -Czech Republic [online] c1996-2021 [cit. 2021-11-25]. Dostupné z: https://new.siemens.com/cz/cs.html
- 5. Technické specifikace systémů, zařízení a výrobků [online] [cit. 2021-11-25]. Dostupné https://www.spravazeleznic.cz/documents/50004227/106186401/SZDC\_TS2-2008- $\mathbb{Z}^*$ ZSE\_Treti\_vydani.pdf/0ae49d31-6c74-4762-94a2-da60f0a6b19c

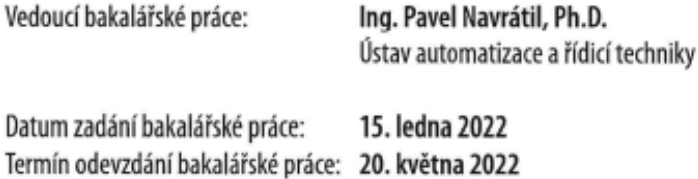

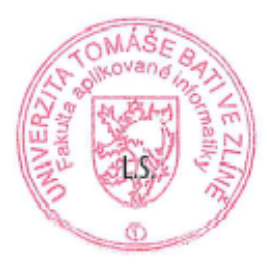

prof. Ing. Vladimír Vašek, CSc. v.r. ředitel ústavu

doc. Mgr. Milan Adámek, Ph.D. v.r. děkan

Ve Zlíně dne 15. ledna 2022

## **Jméno, příjmení: Jiří Pinďák**

## **Název bakalářské práce: Automatické řízení osvětlení železniční stanice Prohlašuji, že**

- beru na vědomí, že odevzdáním bakalářské práce souhlasím se zveřejněním své práce podle zákona č. 111/1998 Sb. o vysokých školách a o změně a doplnění dalších zákonů (zákon o vysokých školách), ve znění pozdějších právních předpisů, bez ohledu na výsledek obhajoby;
- beru na vědomí, že bakalářská práce bude uložena v elektronické podobě v univerzitním informačním systému dostupná k prezenčnímu nahlédnutí, že jeden výtisk bakalářské práce bude uložen v příruční knihovně Fakulty aplikované informatiky Univerzity Tomáše Bati ve Zlíně a jeden výtisk bude uložen u vedoucího práce;
- byl jsem seznámen s tím, že na moji bakalářskou práci se plně vztahuje zákon č. 121/2000 Sb. o právu autorském, o právech souvisejících s právem autorským a o změně některých zákonů (autorský zákon) ve znění pozdějších právních předpisů, zejm. § 35 odst. 3;
- beru na vědomí, že podle § 60 odst. 1 autorského zákona má UTB ve Zlíně právo na uzavření licenční smlouvy o užití školního díla v rozsahu § 12 odst. 4 autorského zákona;
- beru na vědomí, že podle § 60 odst. 2 a 3 autorského zákona mohu užít své dílo bakalářskou práci nebo poskytnout licenci k jejímu využití jen připouští-li tak licenční smlouva uzavřená mezi mnou a Univerzitou Tomáše Bati ve Zlíně s tím, že vyrovnání případného přiměřeného příspěvku na úhradu nákladů, které byly Univerzitou Tomáše Bati ve Zlíně na vytvoření díla vynaloženy (až do jejich skutečné výše) bude rovněž předmětem této licenční smlouvy;
- beru na vědomí, že pokud bylo k vypracování bakalářské práce využito softwaru poskytnutého Univerzitou Tomáše Bati ve Zlíně nebo jinými subjekty pouze ke studijním a výzkumným účelům (tedy pouze k nekomerčnímu využití), nelze výsledky bakalářské práce využít ke komerčním účelům;
- beru na vědomí, že pokud je výstupem bakalářské práce jakýkoliv softwarový produkt, považují se za součást práce rovněž i zdrojové kódy, popř. soubory, ze kterých se projekt skládá. Neodevzdání této součásti může být důvodem k neobhájení práce.

## **Prohlašuji,**

- že jsem na bakalářské práci pracoval samostatně a použitou literaturu jsem citoval. V případě publikace výsledků budu uveden jako spoluautor.
- že odevzdaná verze bakalářské práce a verze elektronická nahraná do IS/STAG jsou totožné.

Ve Zlíně, dne …………………….

podpis diplomanta

## **ABSTRAKT**

Tato bakalářská práce se zabývá projektem rekonstrukce osvětlení železniční stanice Holešov. V rámci modernizace bude nově vybudováno 5 osvětlovacích věží a další elektrická zařízení určená pro tyto účely, které je nutné ovládat programovatelným automatem. V teoretické části je vypracována literární rešerše obsahující obecný popis programovatelných automatů, jejich funkce a způsoby programování, a také způsoby komunikace v oblasti automatizace. Praktická část popisuje současný stav rekonstruované železniční stanice a také její navrhovaný stav, podle kterého je již větší část stavby zrealizována, popis konkrétního použitého PLC a HMI displeje, programy vyvinuté v rámci této práce a následné zhodnocení výsledků otestování na reálné stavbě.

Klíčová slova: železniční stanice, programování, vizualizace, SCADA/HMI, PLC Siemens S7-1200, TP700 Comfort, TIA Portal

## **ABSTRACT**

This bachelor's thesis deals with the lighting reconstruction project of the Holešov railway station. As part of the modernization, 5 lighting towers and other electrical equipment designed for this purpose will be newly built, which must be controlled by a programmable controller. The theoretical part is a literature search containing a general description of programmable logic controllers, their functions and methods of programming, as well as methods of communication in the field of automation. The practical part describes the current state of the reconstructed railway station and its proposed state, according to which most of the construction is already implemented, a description of the specific PLC and HMI display used, programs developed in this work and subsequent evaluation of testing results on real construction.

Keywords: railway station, programming, vizualization, SCADA/HMI, PLC Siemens S7- 1200, TP700 Comfort, TIA Portal

Rád bych poděkoval vedoucímu této bakalářské práce, panu Ing. Pavlu Navrátilovi Ph.D., za jeho čas, cenné připomínky a rady. Poděkování patří také firmě Signalbau a.s. za vstřícnost a zapůjčení potřebného technického vybavení pro psaní a testování programů.

Prohlašuji, že odevzdaná verze bakalářské práce a verze elektronická nahraná do IS/STAG jsou totožné.

## **OBSAH**

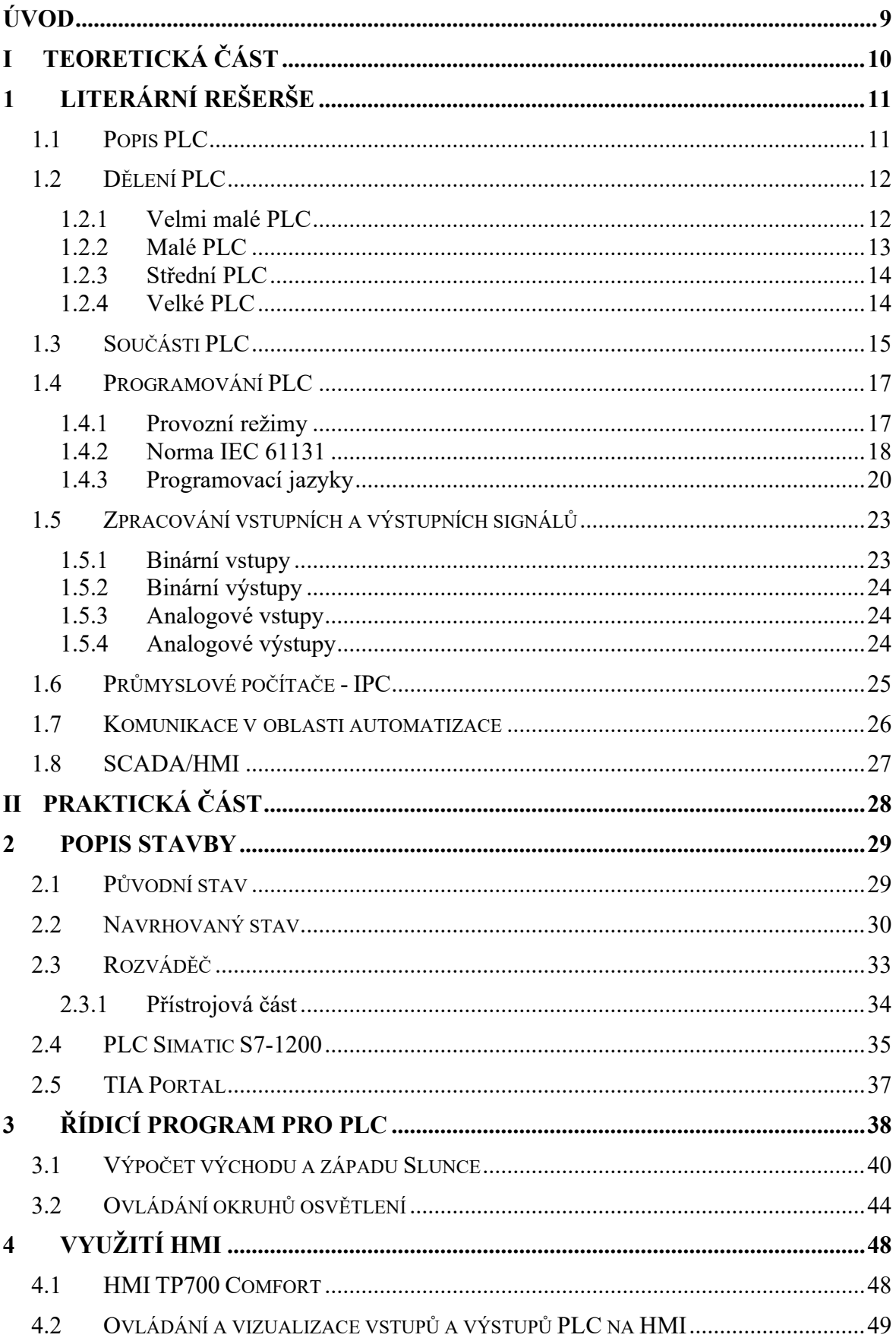

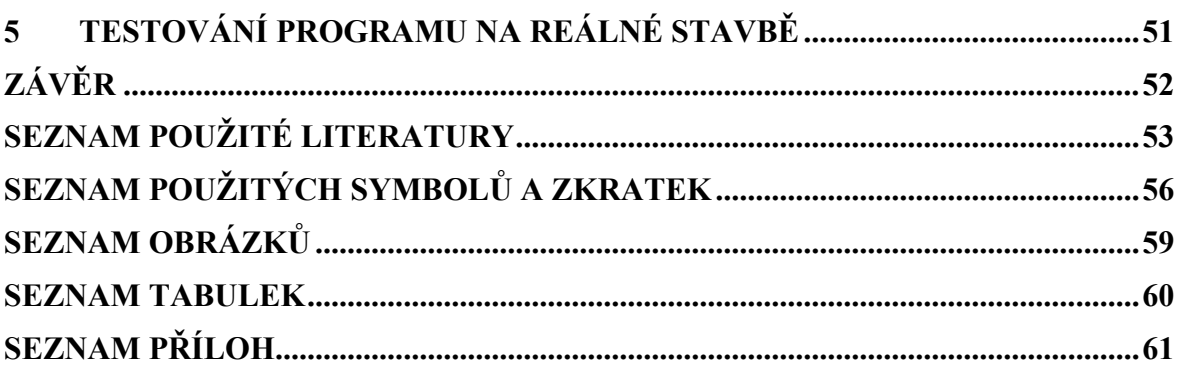

## <span id="page-8-0"></span>**ÚVOD**

Rozvoj automatizace je v mnoha technologických odvětvích vnímán jako velký krok kupředu, jelikož umožňuje využití řídicích systémů k ovládání a monitorování technologických zařízení a procesů. To zvyšuje efektivitu a spolehlivost ovládání či výroby a přináší další výhody v podobě monitorování, diagnostiky, sběru a zpracování dat, bezpečnosti a také menší chybovosti oproti lidské práci či rozhodování.

Cílem této bakalářské práce je navrhnout a naprogramovat software pro řízení osvětlení železniční stanice v Holešově, jenž prochází modernizací. Při rekonstrukci stanice bude nově vybudováno 5 osvětlovacích věží a 4 rozvaděče, ve kterých bude umístěno PLC Simatic S7-1200 od firmy Siemens. Tyto programovatelné automaty budou ovládat světlomety osvětlovacích věží, osvětlení kolem areálu, nástupišť, výpravní budovy, vestibulu, přístupových chodníků a ovládání dvou zásuvkových stojanů. Osvětlení bude řízeno automaticky astronomickým kalendářem v kombinaci se soumrakovým spínačem, nebo časovými intervaly či ručním ovládáním. Využití PLC v této řídicí úloze znamená přesnější ovládání osvětlení, možnosti dálkové diagnostiky zařízení či použití pokročilejší vizualizace. Další část práce se zabývá ověřením možností monitorování a případně i řízení prostřednictvím HMI zařízení KP700 Comfort od firmy Siemens. Pro tento dotykový panel je nutné navrhnout rozhraní vizualizace všech vstupů a výstupů, aktuálního stavu osvětlení včetně detekce poruch a také možnost ovládání osvětlení skrze HMI každého světelného okruhu zvlášť buď ručně nebo časovými intervaly.

# <span id="page-9-0"></span>**I. TEORETICKÁ ČÁST**

## <span id="page-10-0"></span>**1 LITERÁRNÍ REŠERŠE**

Tato literární rešerše se zaobírá využitím PLC v oblasti automatizace a jejich obecnými vlastnostmi, případně odlišnostmi automatů od společnosti Siemens z pohledu obecných standardů jak konstrukce těchto zařízení, tak i přístupech k vykonávání programů či jeho tvorby uživatelem.

Pojem automatizace nástupem programovatelných automatů od 70. let výrazně ovlivňuje naše životy. Můžeme ji v dnešní době najít kdekoliv, od automatizovaných výrob v továrnách přes automatické ovládání osvětlení až po inteligentní budovy. Výrazný pokrok v této oblasti techniky přitom přineslo i právě zmíněné PLC.

Dnešní průmyslové digitální technologie poskytují nové možnosti pro zefektivnění a zkvalitnění výroby a její větší flexibilitu i produktivitu, ale zároveň umožnuje snížit náklady na její provoz. Podobně je tomu i v jiných odvětvích, kde automatizační technika nalezla bohaté využití. [1]

## <span id="page-10-1"></span>**1.1 Popis PLC**

Programovatelné automaty neboli PLC (Programmable Logic Controller) jsou uživatelsky programovatelné řídicí systémy přizpůsobené pro řízení průmyslových a technologických procesů nebo strojů, dříve specializované na úlohy převážně logického typu, nyní se s nimi však běžně můžeme setkat i v oblastech regulačních úloh, monitorování procesů či analogového měření. Jedná se o nástupce zastaralých řídicích systémů s pevnou logikou (např. s relé), které byly časově náročné na sestavení a údržbu, ale také prakticky znemožňovaly pozdější úpravy a změny. [2]

Oblíbenost tohoto přístroje přinesla především jeho extrémní spolehlivost v náročných průmyslových podmínkách, odolnost vůči rušení i poruchám či diagnostické funkce, které při běhu programu kontrolují činnost systému a svou činností jsou schopny včas zjistit a ošetřit případnou závadu, jenž by jinak mohla napáchat různé škody. Nespornou výhodou je také schopnost rychlé realizace řešení zadání a případné pozdější modifikace, jelikož na rozdíl od dříve využívaných technologií dokážeme konfiguraci a program PLC snadno měnit a přizpůsobovat stále se měnícím požadavkům. [2]

Tato zařízení byla zpočátku využívána jako náhrada řídicích systémů s pevnou logikou pro realizaci kombinačních automatizačních úloh, avšak postupem času se také začaly využívat i pro řešení sekvenčních logických aplikací. Chování kombinačních funkcí lze

charakterizovat tvrzením, že hodnoty jejich výstupních proměnných závisí na okamžité kombinaci hodnot vstupních proměnných. Tyto logické funkce bývají nejčastěji realizovány logickými operacemi součinu AND, součtu OR či negace NOT. Oproti tomu sekvenční funkce disponují formou paměti, která v sobě uchovává data o předchozím stavu systému, a tak hodnoty jejich výstupních proměnných závisí taktéž na okamžité kombinaci hodnot vstupních proměnných, ale také na minulém stavu systému. Tyto logické funkce bývají realizovány jak logickými operacemi, tak i klopnými obvody jako jsou čítače, časovače či posuvné registry. [3]

## <span id="page-11-0"></span>**1.2 Dělení PLC**

Volba typu PLC pro konkrétní řešení dané úlohy se odvíjí od rozsahu a složitosti úlohy, pak jsou také velmi podstatné finanční možnosti na provedení úlohy. Z těchto důvodů je proto stěžejní správná volba daného typu PLC, jelikož je potřeba zohlednit nároky těchto kritérií, avšak pro provedení úlohy musí být použit programovatelný automat s hardwarem v dostačující kvalitě a softwarem s optimálním uživatelským komfortem.

Dříve bylo pro programovatelné automaty běžné dělení na kompaktní a modulární architektury, přičemž již z názvů je patrné, že kompaktní PLC není možné více rozšiřovat o další moduly a je tedy vhodné pro realizace malých a středních úloh. Oproti tomu modulární varianta poskytuje široké spektrum možností, jelikož lze sestavu efektivněji nakonfigurovat a později i dále rozšiřovat a modifikovat připojováním dalších modulů například pro zvýšení počtu binárních a analogových vstupů a výstupů, rychlé čítání, regulačních či polohovacích členů, nejrůznější typy komunikace a další speciální funkce.

Vývoj programovatelných automatů se však ubírá směrem vývoje, u kterého již toto rozdělení není efektivní a tolik relevantní, jelikož i dnešní kompaktní automaty lze rozšiřovat o přídavné rozšiřující moduly, proto je vhodnější si uvést rozdělení podle velikosti programovatelného automatu a také podle jeho počtu vstupů a výstupů.

## <span id="page-11-1"></span>**1.2.1 Velmi malé PLC**

Pro velmi malé automaty zřídkakdy existuje možnost je rozšiřovat pomocí speciálních modulů a mívají zpravidla pevný počet binárních vstupů a výstupů. Analogové jednotky pro zpracování signálů lze realizovat pulsně šířkovou modulací těch digitálních. Nasazení těchto řídicích jednotek je rychlé a jednoduché a jsou využívány jako náhrada za relé a bezkontaktní logiku. I přes svou poměrně nízkou cenu mívají dobře propracovaný hardware. Bývají vybaveny jednoduchým komunikačním rozhraním, dají se programovat z vlastní konzole či panelu nebo z PC přes RS 232. Některé přístroje disponují schopností připojení na Ethernet. Tyto automaty stále nacházejí využití jako rychle realizovatelné a levné řídicí jednotky a lze očekávat, že jejich nasazení pro malé aplikace bude ještě dlouho aktuální. [4]

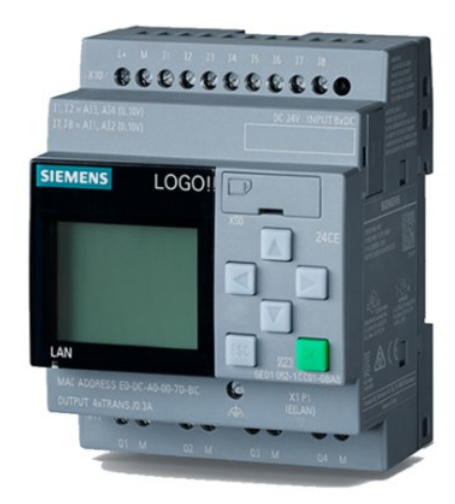

Obrázek 1 – PLC Siemens 6ED1052-1CC01-0BA8 [1]

## <span id="page-12-1"></span><span id="page-12-0"></span>**1.2.2 Malé PLC**

Tyto programovatelné automaty nacházejí své uplatnění při realizacích menších aplikací, tradičně disponují maximálně 100 – 300 vstupy a výstupy, sériovými a paralelními rozhraními a implementovanými komunikačními protokoly. U těchto PLC bývá mnohem více běžná možnost připojení rozšiřujících modulů propojených jak sériovými, tak paralelními sběrnicemi. [4]

<span id="page-12-2"></span>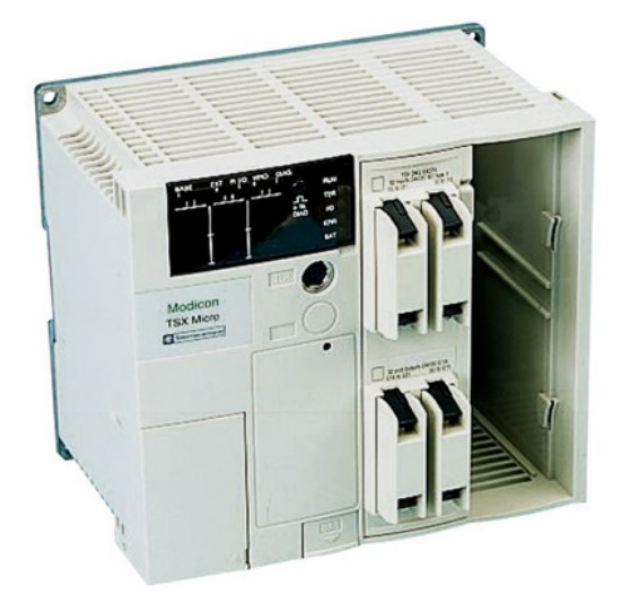

Obrázek 2 – Modicon TSX 37 [5]

## <span id="page-13-0"></span>**1.2.3 Střední PLC**

Tato kategorie programovatelných automatů je považována za hlavní automatizační řídicí člen, jelikož nachází uplatnění v nejširším spektru aplikací. V základním modulu se spolu s modulem centrální procesorové jednotky nachází vestavěná operační paměť, moduly digitálních a analogových vstupů a výstupů, paměť vstupních, výstupních a vnitřních proměnných či další moduly. Běžně disponuje možností rozšíření speciálními moduly připojením paralelně k základnímu modulu a dokáže spolu s nimi obsluhovat více než 1028 vstupů a výstupů. [4]

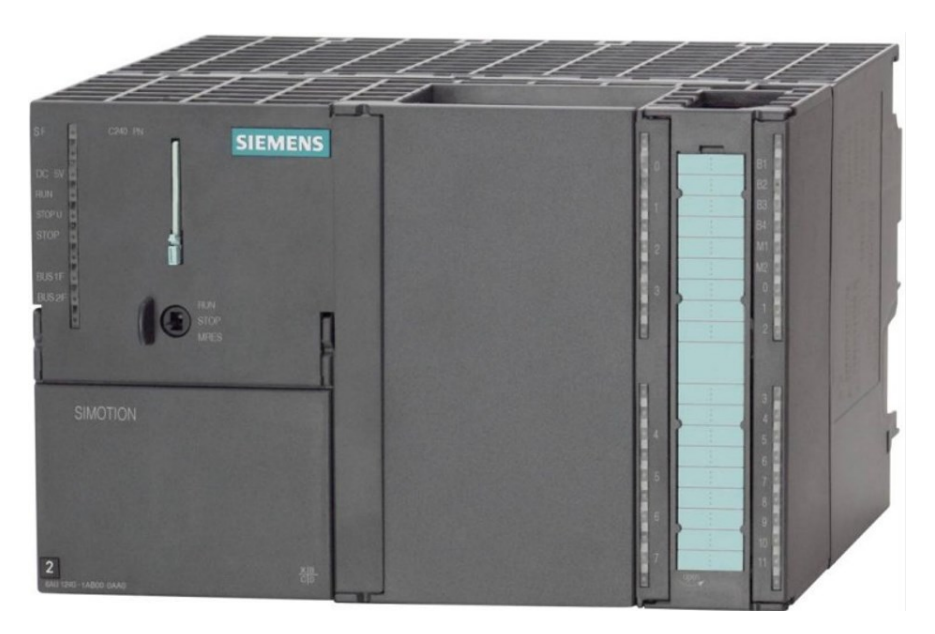

Obrázek 3 – PLC Siemens S7-300 [1]

## <span id="page-13-2"></span><span id="page-13-1"></span>**1.2.4 Velké PLC**

Vývoj programovatelných automatů směřuje k tomu, že velké PLC s více než 2056 vstupy a výstupy, jenž jsou obsluhované jedním procesorem, přestávají být vhodné k realizaci jakéhokoliv řízení. Zbytečnost centralizace vysokého výpočetního výkonu do jediného procesoru prokázal rozvoj sériových komunikačních sítí v této oblasti využití. I když stávající programovatelné automaty poskytují možnost rozšíření pomocí speciálních modulů, je více preferováno vzájemné propojení více PLC prostřednictvím komunikačních sběrnic jako Ethernet TCP/IP či Profibus. [4]

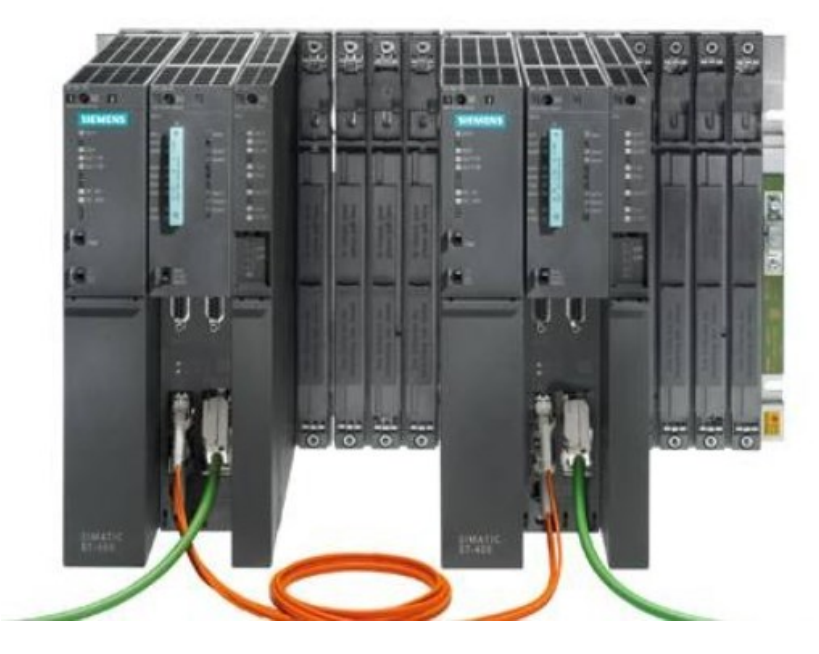

Obrázek 4 – PLC Siemens S7-400 [1]

## <span id="page-14-1"></span><span id="page-14-0"></span>**1.3 Součásti PLC**

CPU (Centrální procesorová jednotka) je zpravidla složena z mikroprocesoru, mikrořadiče či specializovaného řadiče. Úkolem této jednotky je zejména rychlé provádění instrukcí, na čemž závisí kvalita automatizační úlohy, pro kterou je automat použit. U programovatelných automatů se jejich rychlost provedení jedné instrukce udává v řádu mikrosekund, mnohdy se lze setkat i s časovým údajem pro tisíc instrukcí. Tyto údaje bývají uváděny pro nejzákladnější logické instrukce, jelikož ty složitější jsou časově mnohonásobně náročnější. [2]

Paměť programovatelných automatů se skládá ze dvou částí. V paměti typu ROM (Read Only Memory) je uložen operační systém, firmware či systémové proměnné přímo od výrobce, které nelze vymazat ani nijak přepisovat, ale pouze číst. Tato část systému dává mikroprocesoru pokyny při práci s instrukcemi, pomáhá mu interpretovat symboly a instrukce naprogramované uživatelem, monitoruje stav vstupů a výstupů a také aktuální stav celého zařízení. [6]

Paměť typu RAM (Random Access Memory) se vyznačuje tím, že se data v ní uložená dají libovolně číst či přepisovat. Část této paměti je k dispozici pouze operačnímu systému a slouží pro uchovávání mezivýsledků a dalších informací při provádění programu. Další segment se využívá pro ukládání uživatelského programu a všech proměnných a různých hodnot potřebných pro jeho vykonávání. [6]

Programy PLC se vyznačují skutečností, že nepracují přímo s aktuálními hodnotami vstupů a výstupů, ale jejich obrazy uloženými taktéž v části paměti RAM. Aktualizace těchto hodnot jsou prováděny vždy při otočce cyklu, kdy nejdříve proběhne změna výstupních hodnot a poté se odeberou vstupní data, se kterými program dále pracuje. Tímto je zajištěna synchronizace vstupních a výstupních dat a během běhu programu je omezena možnost chyby způsobenou změnou vstupního signálu uprostřed otočky cyklu. Obdobně jsou zmrazeny i hodnoty většiny systémových proměnných. [2]

Příklad využití jiného přístupu k vstupním a výstupním hodnotám jsou programovatelné automaty od společnosti SAIA, jejichž zařízení nepracují s obrazy vstupů a výstupů, ale s jejich aktuálními hodnotami přímo na fyzických modulech.

Velmi důležitý pro programovatelný automat je také komunikační hardware, přes který dokáže komunikovat jak se vzdálenými moduly vstupů a výstupů a různými podsystémy, tak i se souřadnými a nadřazenými systémy. [2]

Také je důležité zmínit moduly pro zpracování binárních a analogových vstupních a výstupních signálů, jenž přijímají data z různých snímačů a ovládají akční členy, které daný technologický proces snímají a přímo do něj zasahují.

Všechny tyto části programovatelného automatu jsou navzájem propojeny komunikačními sběrnicemi.

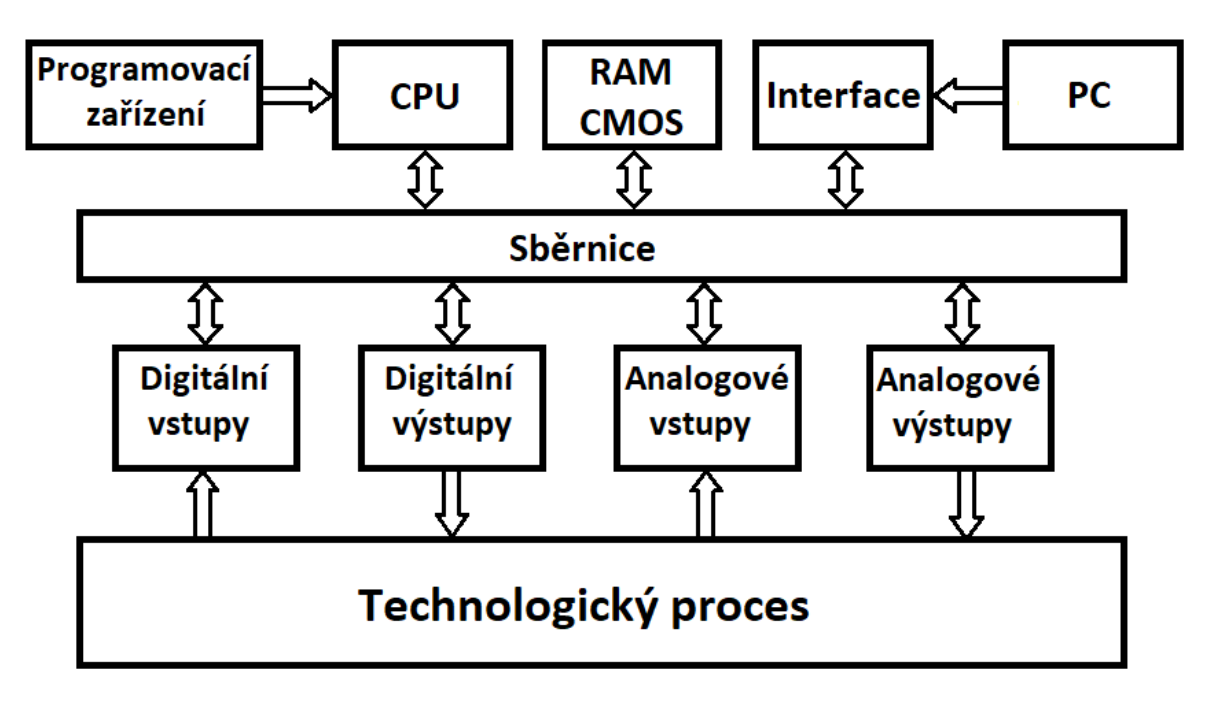

<span id="page-15-0"></span>Obrázek 5 – Součásti programovatelného automatu [7]

## <span id="page-16-0"></span>**1.4 Programování PLC**

Pro běh programu v PLC je typické cyklické vykonávání v programové smyčce, které zabraňuje blikání fyzických výstupů. Na rozdíl od jiných programovatelných systémů se PLC automaticky stará o to, aby se program po každém provedení vracel opět na jeho začátek, tudíž se o tuto záležitost nemusí starat programátor při vyvíjení řešení pro automatizační úlohu. V otočce cyklu programu se po provedení poslední instrukce uživatelského programu uloží do registrů výstupních periferií aktuálně vyčíslené hodnoty z paměti obrazů výstupů, dále se provede režijní část, jež má za úkol zajistit aktualizaci údajů systémových a časových registrů, ošetření komunikace, naplánování aktivace procesů pro další cyklus a řadu dalších režijních úkonů. Poté, co se hodnoty ze vstupních modulů zkopírují do paměti obrazů vstupů, zahájí programovatelný automat opětovné spuštění uživatelského programu. Systémy PLC jsou vybaveny bezpečnostním prvkem, který monitoruje délku provádění právě probíhající otočky cyklu a v případě dlouhodobého setrvání programu v jedné smyčce zahlásí chybu, jenž je vyhodnocena jako překročení doby cyklu. [2]

## <span id="page-16-1"></span>**1.4.1 Provozní režimy**

Provozní režimy popisují chování CPU v určitém okamžiku. Znalosti těchto režimů jsou pro programátora cenné například při programování spouštění, testování řadiče či odstraňování problémů. [8]

CPU používá následující provozní režimy:

- STOP
- **STARTUP**
- RI<sub>N</sub>
- HOLD

V režimu STOP procesorová jednotka nastaví vstupy a výstupy do předdefinovaného počátečního stavu a zkontroluje, jestli nedošlo k hardwarové nebo softwarové poruše či zda všechny nakonfigurované moduly nebo moduly nastavené výchozím adresováním skutečně existují. V tomto režimu se neprovádí uživatelský program a lze restartovat paměť, kterou CPU využívá. [8]

Režim STARTUP lze spustit následujícími způsoby:

- Studený restart obraz procesu a všechny časovače, čítače a bitová paměť se resetují bez ohledu na to, zda jsou nastaveny tak, že si po deaktivaci vstupu dále uchovávají data či nikoliv. V případě využití sekvenčního funkčního grafu jsou všechny datové bloky v pracovní paměti vymazány.
- Teplý restart zpracování programu se spustí na začátku programu s počátečním nastavením systémových dat a oblastí uživatelských adres (resetují se, čítače, bitová paměť a časovače, které neuchovávají hodnotu uplynulého času, když je vstup deaktivován).
- Horký restart program je obnoven v bodě, ve kterém byl přerušen (časovače, čítače a bitová paměť se neresetují). Tento způsob podporují jen některé typy CPU. [8]

V režimu RUN se provádí uživatelský program, aktualizují se vstupy a výstupy, obsluhují se přerušení a zpracovávají chybové zprávy. [8]

V režimu HOLD je zpracování uživatelského programu zastaveno a lze jej testovat krok za krokem. Tento režim je možné využít pouze při testování pomocí programovacího zařízení (například osobní počítač). [8]

## <span id="page-17-0"></span>**1.4.2 Norma IEC 61131**

Dokud byly programovatelné automaty primárně využívány pro řešení základních logických úloh, vystačily s několika jednoduchými instrukcemi v jazyku kontaktních schémat nebo mnemokódů a programovací jazyky si byly velmi podobné napříč automaty od různých výrobců. Pro programátory tudíž nebyl velký problém orientovat se ve více jazycích a zvládat programování odlišných typů PLC. Nelze sice mluvit o kompatibilitě či vzájemné přenositelnosti programů mezi systémy, avšak mezi jazyky lze nalézt společné jádro či určité podobnosti. [9]

Jelikož se v jednom provozu dá setkat s různými typy programovatelných automatů, rostou tím požadavky na programátory, kteří musí být schopni psát programy či provádět diagnostiku ve více různých prostředí s využitím rozdílných programovacích jazyků. Z tohoto důvodu dává velký smysl zavést jednotný způsob programování PLC. Tohoto náročného úkolu se počátkem osmdesátých a devadesátých let dvacátého stolení ujala organizace PLC Open, jejíž cílem bylo sjednotit způsoby provedení programovatelných automatů a jejich programování. V roce 1993 bylo publikováno první vydání mezinárodní normy IEC 1131, jenž tyto požadavky sjednocuje. Ze začátku tento soubor požadavků na řídicí systémy nebyl výrobci či programátory příliš akceptován, ale v posledních deseti letech se stal důležitým standardem a programování podle něj nabízejí všichni významní výrobci. Někteří z nich i přesto důsledně neakceptují její syntaxi nebo jejich zařízení nepodporují všechny možnosti programování. Později byla přijata i jako evropská (EN) a česká (ČSN) norma. Jakožto evropský standart pro programování a celkového provedení těchto řídicích systémů je v současné době označován jako IEC/EN 61131. [9]

Základní části normy IEC 61131 pro programovatelné řídicí systémy [10]:

- IEC 61131-1: Všeobecné informace tato část identifikuje hlavní charakteristiky relevantní pro výběr a použití programovatelných řídicích jednotek a jejich přidružených periferních zařízení.
- IEC 61131-2: Požadavky na zařízení a zkoušky specifikuje požadavky na vybavení a související testy pro programovatelné řídicí jednotky a jejich přidružená periferní zařízení.
- IEC 61131-3: Programovací jazyky kodifikuje způsoby programování, syntaxi společných prvků, způsoby aktivace úloh a nástroj pro realizaci sekvenčních úloh.
- IEC 61131-4: Podpora uživatelů poskytuje obecné informace a aplikační pokyny pro koncového uživatele PLC.
- IEC 61131-5: Komunikace definuje komunikaci mezi programovatelnými řídicími jednotkami a jinými elektronickými systémy.
- IEC 61131-6: Funkční bezpečnost specifikuje bezpečnostní požadavky na programovatelné řídicí jednotky a jejich přidružená periferní zařízení
- IEC 61131-7: Programování fuzzy řízení definuje programovací jazyk pro fuzzy řízení
- IEC 61131-8: Směrnice pro implementaci programovacích jazyků poskytuje pokyny pro aplikaci a implementaci programovacích jazyků definovaných v IEC 61131-3
- IEC 61131-9: Digitální komunikační rozhraní pro malé senzory a akční členy
- IEC 61131-10: Výměnný formát XML pro PLC

## <span id="page-19-0"></span>**1.4.3 Programovací jazyky**

## *Kontaktní schémata*

Pro tento grafický typ jazyka lze také nalézt označení jako klasická liniová a nebo kontaktní schémata, či anglickou zkratku LD (Ladder Diagram). Hlavní, ale také asi jedinou, výhodou tohoto přístupu k programování PLC bylo, že tento princip byl znám všem, jenž navrhovali reléové ovládací obvody. Kontaktní schéma je ekvivalentní sekvenci přiřazovacích příkazů, které přiřazují logickým proměnným hodnoty definované logickým výrazem na pravé straně tohoto příkazu. Použití této metody bývá různě modernizováno, avšak princip zůstává stejný. I když pro většinu realizací řídicích a automatizačních dalších úloh je více vhodné použít jiné programovací jazyky, tento přístup k programování automatů stále nalézá využití u jednoduchých logických aplikací. [11]

## *Funkční bloky*

Metoda FB (Function Blocks) funguje na velmi obdobném principu jako metoda LD, avšak namísto reléových ovládacích prvků využívá ovládacích integrovaných prvků realizujících jak základní logické funkce, tak i ucelené funkční bloky, např. čítače, časovače, paměťové členy, posuvné registry či aritmetické a paralelní logické instrukce. [2,11] Tomuto jazyku je příbuzná metoda programování CFC (Continuos Flow Chart), jenž využívá téměř identické značení funkčních bloků, avšak v případě CFC lze s elementy libovolně pohybovat.

## *Seznam příkazů*

Pod anglickou zkratkou IL (Instruction List) si lze představit strojově orientovaný jazyk, jenž je obdobou assembleru u počítačů. Každé instrukci pro systém programovatelného automatu odpovídá stejně pojmenovaný příkaz jazyka. Využití této metody programování je stále vhodné z úsporných důvodů pro realizaci jednodušších systémů. [2,11]

## *Strukturovaný text*

Programovací jazyk ST (Structured Text) je obdoba vyšších programovacích jazyků využívaných pro PC, jako jsou např. Pascal nebo C. Tento tzv. skriptový jazyk slouží k uživatelskému přizpůsobování jejich funkcí. Oproti ostatním programovacím jazykům se lze Structured Text poměrně snadno a rychle naučit a jeho používání nevyžaduje dlouhodobou soustavnou praxi. Tato metoda programování vyhovuje požadavkům dnešní doby a je aktuálně velmi využíván pro své výhody. [2,11]

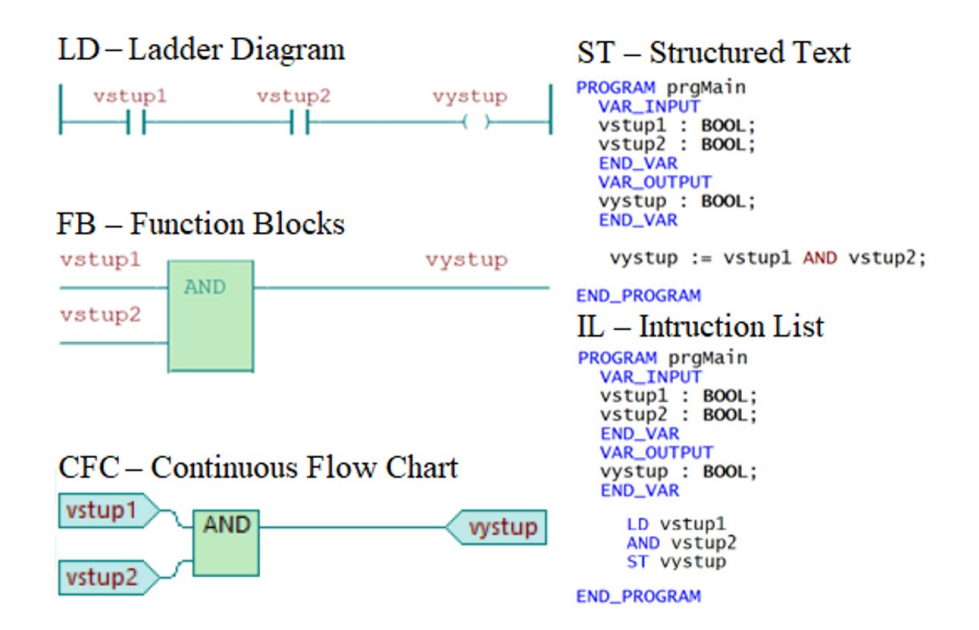

<span id="page-20-0"></span>Obrázek 6 – Využití logické funkce AND v různých programovacích jazycích ve vývojovém prostředí Mosaic

## *Sekvenční funkční graf*

Nadstavbou nad popsanými jazyky je grafický jazyk pro sekvenční programování (SFC, GRAFCET). Symbolizuje stavový popis sekvenčních úloh jako přechodový graf konečného automatu. Metoda sama o sobě může být použita jen k návrhu či analýze algoritmů. K popisu chování v jednotlivých stavech nebo definování podmínek lze využít prostředky dříve uvedených programovacích jazyků nebo vnořený sekvenční graf. Norma IEC 61131-3 totiž předpokládá, že pro zápis algoritmů lze použít kteréhokoliv z ostatních jazyků. [2,11]

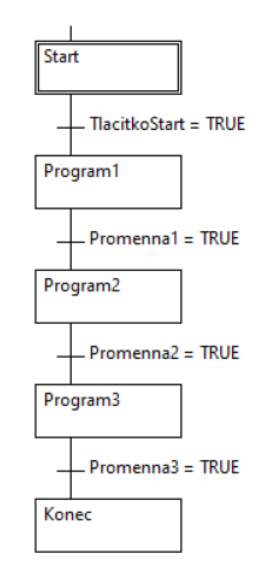

<span id="page-20-1"></span>Obrázek 7 – Ukázka využití nástroje SFC ve vývojovém prostředí Mosaic

## *Matice příčin a následků*

CEM (Cause and Effect Matrix) je nový přístup k programování PLC vytvořený firmou Siemens a dostupný v nové verzi vývojového softwaru TIA Portal V17. Organizace procesů touto metodologií spočívá v tom, že programátor definuje události procesu, jenž se nazývají příčiny (Causes) a reakce procesu, což jsou následky (Effects). Poté v dvojrozměrné matici přiřadí těmto buňkám uzly (Intersections), které určí vzájemné vztahy mezi propojenými příčinami a následky. V příčinách lze používat logické operace, čítače, časovače, komparátory a další logické bloky či klopné obvody. Následky mohou být nastaveny jako pouhé výstupy, nebo jim je také možnost určit vlastnosti klopného obvodu RS, které spočívají v tom, že pokud na vstup S nastavíme logickou úroveň 1, výstup obvodu bude držet logickou úroveň 1, dokud na vstup R nebude přivedena logická úroveň 1, což výstup obvodu přivede na logickou úroveň 0. V uzlech může tvořit propojení příčin s následky logický součin či již zmíněný klopný obvod RS. [12]

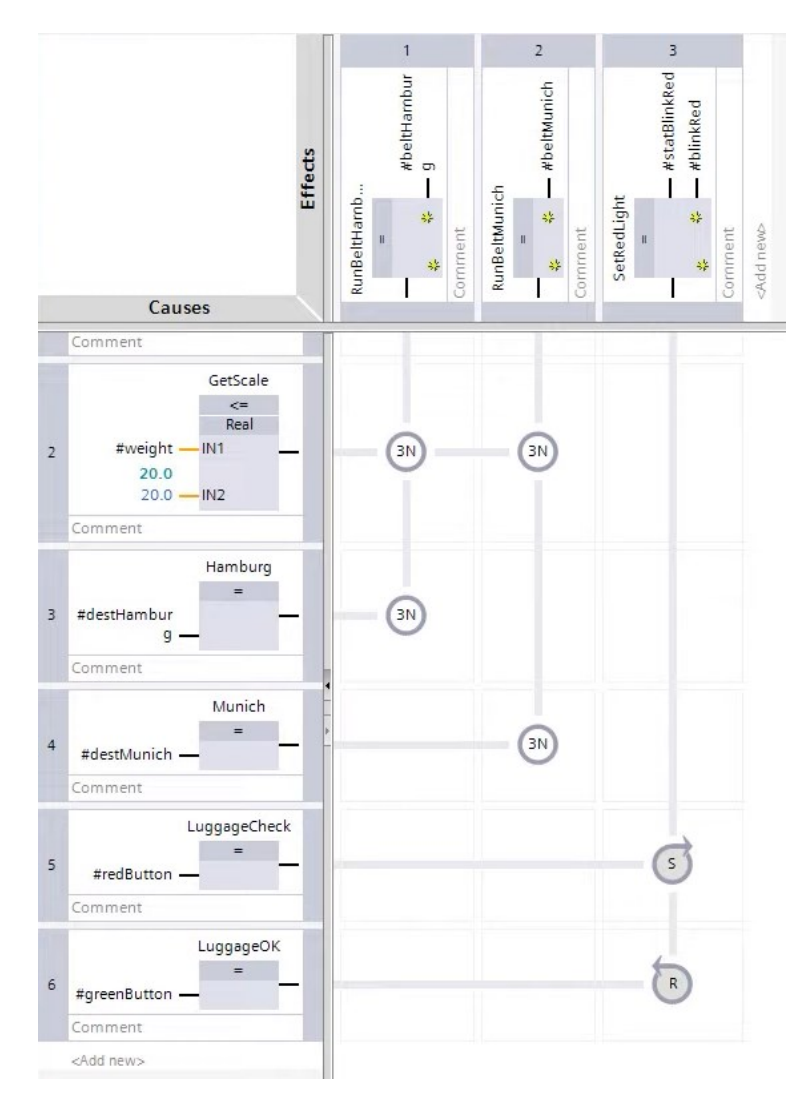

<span id="page-21-0"></span>Obrázek 8 – Příklad použití programovací metody CEM [12]

## <span id="page-22-0"></span>**1.5 Zpracování vstupních a výstupních signálů**

Při práci s různými typy signálů je nutné si uvědomit důležitost zabezpečení vstupní a výstupní jednotky programovatelného automatu proti možnému poškození přístroje a tím i případnému selhání ovládané soustavy. Z tohoto důvodu jsou všechny jednotky pro práci se signály galvanicky oddělené, aby se zabránilo jednak poškození či zničení přístroje, ale také průchodu rušivých elementů do systému ze strany vstupních a výstupních svorek. [2]

Následující podkapitoly se zabývají přenosem a zpracování elektrických signálů jakožto vstupů a výstupů do programovatelného automatu. Je nutné poznamenat, že použití tohoto typu přenosu signálů není vhodné pro všechny aplikace. Zejména ve výbušném či vlhkém prostředí je z důvodu rizika elektrického jiskření vhodné v těchto úsecích komunikace využití pneumatického či hydraulického přenosu realizováno pomocí pístů či čerpadel. [2]

V reálném prostředí provozu jsou elektrické signály zatěžovány šumem a parazitními kapacitami, které mohou nepříznivě ovlivnit jednoznačnost stavu informace a to hlavně při změně stavů, při nichž může dojít k takzvaným zákmitům, které mohou vést k nečekanému chování či reakci na tento stav. K předcházení takovým situacím lze použít například číslicový filtr, který monitoruje stav signálu při jeho vzorkování a dovolí změnu úrovně signálu pouze v případě, že odebrané vzorky z většiny nabývají hodnot právě nové úrovně, v opačném případě na vstupu zůstává stávající hodnota. [13]

## <span id="page-22-1"></span>**1.5.1 Binární vstupy**

Binární vstupy zpracovávají vstupní dvoustavové signály o hodnotách 0 a 1 nebo také TRUE a FALSE. Tyto jednotky jsou využívány k připojení tlačítek, přepínačů, koncových spínačů, a spousta dalších dvouhodnotových prvků jako jsou snímače, senzory či čidla pro snímání dotyku, vzdálenosti, teploty, tlaku či hladiny kapalin. Zpracovávaný signál na stejnosměrných vstupech bývá v rozsahu 5, 12, 24 a 48 V realizovaný se společným vodičem pro kladné i záporné polarity napětí. U střídavého napětí pak pracujeme s hodnotami 24, 48, 115 a 230 V. [2]

## <span id="page-23-0"></span>**1.5.2 Binární výstupy**

Jednotky binárních výstupů se používají k připojení a ovládání nejrůznějších typů akčních členů, jimiž mohou být například relé, stykače, ventily, elektromagnetické spojky, frekvenční měniče, digitální zobrazovače či hydraulické a pneumatické převodníky, které vyžadují dvoustavové ovládání. Tyto prvky využívají stejné hodnoty napětí jak stejnosměrných, tak střídavých signálů, jako je tomu i u binárních vstupů. [2]

Specialita binárních vstupů i výstupů mnohdy také bývá signalizace jejich stavu přímo na modulu nejčastěji zprostředkovaná LED diodou.

## <span id="page-23-1"></span>**1.5.3 Analogové vstupy**

Problémem zpracování spojitých analogových signálů číslicovým zařízením je ten, že digitální přístroje pracují nespojitě v čase. Z tohoto důvodu je nutné využít analogově/digitální převodníky, abychom dokázali s daným signálem pracovat a provádět s ním různé operace. A/D převodníky se nejčastěji vyskytují v 8, 12 či 16 bitovém provedení. Na analogové vstupy se nejčastěji připojují prvky pro měření fyzikálních veličin jako teplota, tlak, vlhkost, působení síly a tak podobně. Tyto vstupní jednotky jsou schopny zpracovávat signály jak napěťové - nejčastěji pro hodnoty  $\pm 10$  V, tak i proudové v rozsazích 0 - 20 mA či 4 - 20 mA. [2]

## <span id="page-23-2"></span>**1.5.4 Analogové výstupy**

Analogové výstupní jednotky jsou řešeny obdobným způsobem jako jednotky vstupní a opět slouží k ovládání prvků které využívají signály spojitého charakteru. Těmi mohou být servopohony, frekvenční měniče apod. Pro vytvoření takového typu signálu z binárního musíme použít Digitálně/analogový převodník. Ty se vyrábí v podobných bitových provedeních, jako jejich protějšky A/D převodníky. Stejně jako analogové vstupy jsou i výstupy napěťového či proudového charakteru. [2]

## <span id="page-24-0"></span>**1.6 Průmyslové počítače - IPC**

Výpočetní technika je neodmyslitelnou součástí automatizační techniky. Osobní počítače v automatizovaných systémech obvykle slouží jako standardní vybavení dispečerských pracovišť a velínů, kde plní funkce monitorování technologických procesů a dokumentování průběhu výroby a dalších hodnot z ní. Také běžně nacházejí využití v pracovištích pro servis a seřizování. Nevýhodou průmyslových počítačů je jejich vyšší pořizovací cena, proto se využívají zejména tam, kde je potřeba zpracovávat a archivovat velké objemy dat či řešit geometrické a další podobně výpočetně náročné úlohy. Z toho vyplývá, že i když tyto přístroje můžeme používat k přímému řízení strojů a jiných technologií, je mnohdy vhodnější pro tento účel zvolit programovatelné automaty, jelikož tuto úlohu spolehlivě zastanou. Průmyslové počítače tedy nejčastěji naleznou využití v roli inteligentních operátorských panelů nebo komunikačních adaptérů [2]. IPC běžně umožňují více možností programování, například zařízení od společnosti Beckhoff využívají software TwinCAT, jenž podporuje způsob programování podle normy IEC 61131-3, CNC, vyšší programovací jazyky C/C++ či také možnost využití softwaru MATLAB/Simulink. [14]

<span id="page-24-1"></span>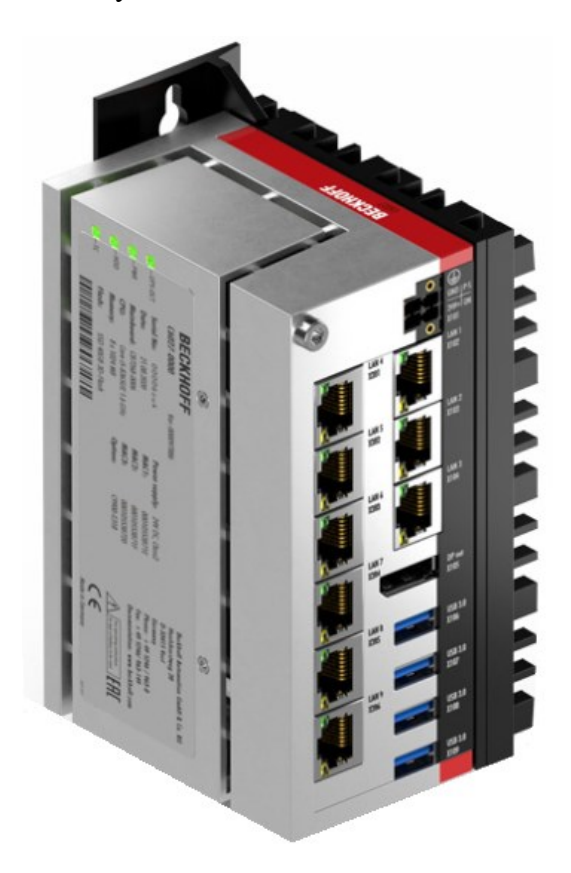

Obrázek 9 – Průmyslový počítač Beckhoff C6027 [15]

## <span id="page-25-0"></span>**1.7 Komunikace v oblasti automatizace**

Komunikační technika je neodmyslitelná pro efektivní fungování automatizačního řízení. Je důležitá jak pro spojení řídicích systémů a jejich periferních prvků, tak i pro propojení programovatelného automatu na Ethernet či Internet. Sdružením automatizačních systémů, jenž jsou schopny nezávisle pracovat na různých aplikacích, pomocí komunikační techniky získáme integrovaný řídicí systém. Tímto způsobem můžeme pomocí informačních počítačových sítí spojit zařízení sloužící pro potřeby řízení s dispečerskými pracovišti, velíny či monitorovacími systémy. [2]

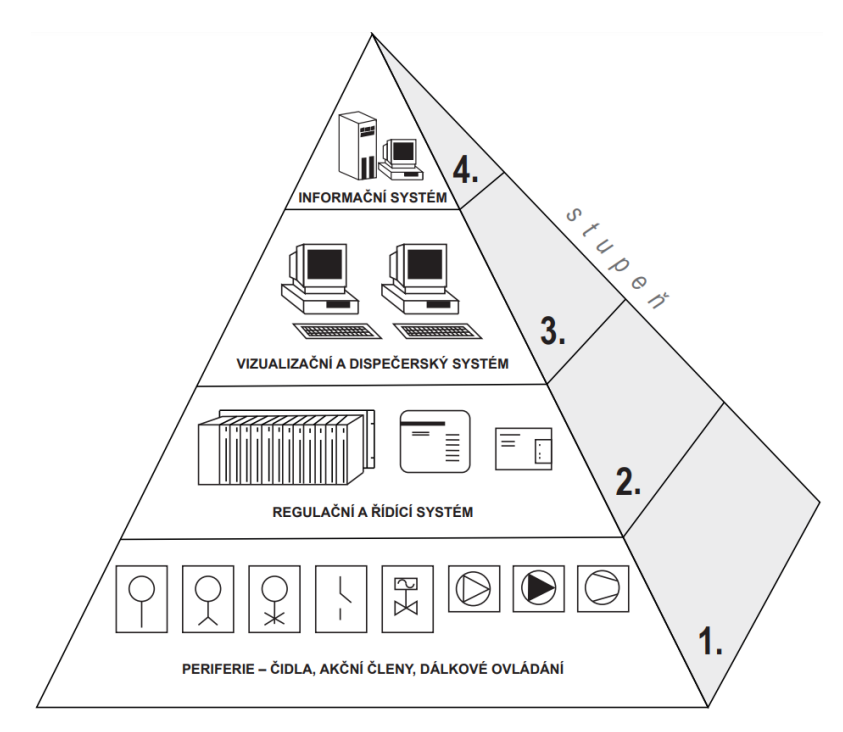

Obrázek 10 – Uspořádání integrovaného řídicího systému [2]

<span id="page-25-1"></span>Takto sdružený integrovaný systém se nejčastěji znázorňuje jako pyramida. Na vrcholu hierarchie se nachází podnikový informační systém tvořený osobními počítači, výkonnějšími počítači, počítačovými sítěmi či databázemi. O úroveň níže jsou připojeny počítače určené pro vizualizaci, dispečerského řízení a ovládání či dokumentaci procesů. Na 2. stupni komunikují řídicí systémy jakými jsou PLC a regulátory či průmyslové počítače IPC. Nejnižší úroveň tvoří akční členy, senzory, snímače, čidla, pohony nebo i jiné inteligentní periferní přístroje. [2]

Princip komunikace využívají i tzv. distribuované řídicí systémy, které se zpravidla skládají z více řídicích systémů, přičemž každý z nich řeší své lokální problémy a informace globálního charakteru předává ostatním podsystémům. Soubor podsystémů může být propojen s nadřazeným systémem nebo počítačem a tím také vytvořit určitou hierarchii. [2]

## <span id="page-26-0"></span>**1.8 SCADA/HMI**

Systém HMI (Human Machine Interface) je rozhraní mezi člověkem a strojem. Pro realizaci této úlohy lze využít například panely, které umožňují přístup a řízení průmyslových automatizačních zařízení, jenž jsou propojeny s řídicím počítačem. Pro tyto systémy může být nadřazeným systémem SCADA, proto je důležité si definovat rozdíly mezi těmito pojmy. [16]

SCADA (Supervisory Control And Data Acquisition) systém neslouží jako plnohodnotný řídicí systém dané automatizační úlohy, ale spíše zastává funkci monitorování, dispečerského dohledu a sběru dat ze sledovaných technologických procesů. Software typu SCADA je provozován na vyšší úrovni nad hardware zařízeními jako jsou PLC, vstupně výstupní moduly, senzory, čítače, časovače a další. [17]

Tyto systémy se využívají zejména v průmyslových sektorech, kde je potřeba sbírat data o technologických procesech a sledovat jejich správný průběh, jako jsou například oblasti energetiky (elektrárny, rozvodny, výměníkové stanice či teplárny), technologie budov (zabezpečení, požární systémy, vzduchotechnika či docházkové systémy), výroba (chemické závody, výrobní a balící linky či sklady) a v neposlední řadě také v oblasti ekologie (čističky odpadních vod, emisní monitorování). SCADA systémy však díky své narůstající dostupnosti pronikají i do oblastí mimo průmysl například do rodinných domů a mnoho dalších aplikací. Ukládání takových dat lze realizovat několika způsoby, od jednoduchých textových souborů uložených na lokálním disku až velké po SQL databázové servery, které jsou schopny uchovat masivní množství dat. [17]

Komunikace těchto systémů s okolním prostředím je možno realizovat pomocí specializovaných průmyslových linek a sítí (RS-232, RS-485, Profibus a další). V dnešní době je však stále větším trendem využívání klasických počítačových sítí typu Ethernet, na nichž probíhá komunikace zejména prostřednictvím standardizovaných komunikačních protokolů (Modbus, M-BUS, S7, SNMP, BACnet a další). Prostřednictvím Internetu lze využít možnosti vzdáleného přístupu a dohledu a také Web technologií, což umožňuje monitorování dané aplikační úlohy z libovolného zařízení s přístupem na Internet, jako jsou mimo osobní počítače také tablety či smartphony. [17]

# <span id="page-27-0"></span>**II. PRAKTICKÁ ČÁST**

## <span id="page-28-0"></span>**2 POPIS STAVBY**

Tato bakalářská práce se zabývá úkolem vytvořit ovládací a řídicí program pro PLC, které budou sloužit k ovládání osvětlení železniční stanice v Holešově, jenž prochází rekonstrukcí. Dalším z úkolů je vyvinout ovládací a monitorovací rozhraní pro panel HMI a ověřit jeho využitelnost v praxi. Jedna z firem podílející se na této modernizaci zvláště v oblasti osvětlení je společnost Signalbau a.s. sídlící v nově zrekonstruovaném areálu na kraji Přerova mezi Lověšicemi a Horní Moštěnicí, která se specializuje na tyto obory činnosti: sdělovací a zabezpečovací zařízení drah pro železniční dopravu, telekomunikační sítě, energetika či silnoproudá zařízení. V rámci zakázky je schopna zajistit projektovou dokumentaci, vlastní realizaci, uvedení do provozu, výstupní revizní zprávy, komplexní zkoušky a následný servis.

## <span id="page-28-1"></span>**2.1 Původní stav**

Pro osvětlení železničního prostranství a prostoru pro cestující dříve sloužily 3 osvětlovací věže osazené svítidly v počtu 12kusů SHC 400W, 12kusů RVL-X 400W a 6kusů RCL-X 250W. V přístřešku nástupiště u výpravní budovy je osazeno 14 kusů zářivek s jednou trubicí. Dříve bylo ovládání tohoto osvětlení realizováno pomocí soumrakového spínače nebo ručně.

<span id="page-28-2"></span>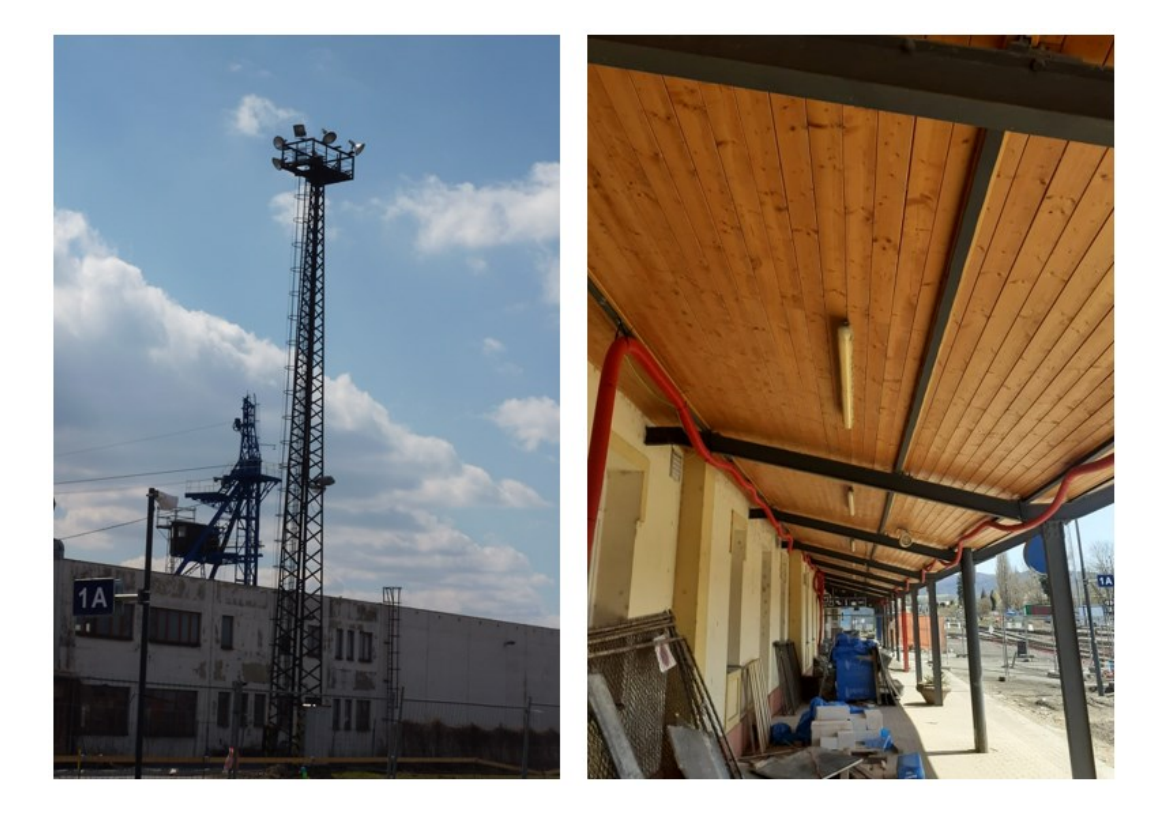

Obrázek 11 – Původní stožár a zářivkové osvětlení

## <span id="page-29-0"></span>**2.2 Navrhovaný stav**

Tento objekt prochází rekonstrukcí především z důvodu modernizace stávajících kabelových rozvodů a osvětlení, elektrických zařízení a osvětlovacích věží. Stávající světla již nesplňují současnou normu pro dostatečné osvětlení železniční stanice, což je alespoň 10 lx v prostorách s málo frekventovaným pohybem cestujících a 15 lx v prostorách s velmi frekventovaným pohybem cestujících. Staré osvětlení mělo příkon cca. 11,6 kW, kdežto příkon pro nové osvětlení je spočítán na cca. 8,5 kW. Z toho vyplývá, že nově nainstalované osvětlení bude asi o 26% úspornější než předchozí stav a navíc bude splňovat normu pro osvětlení prostor železničních stanic.

Nové osvětlení bude vybudováno na základě provedeného výpočtu izoluxního plánu a také požadavků provozovatele, v tomto případě Správy železnic. Pro zajištění dostatečné osvětlenosti venkovních prostor je potřeba postavit 5 osvětlovacích věží (OV1 - 5) o výšce 20 m, na kterých bude celkově osazeno 11 LED světlometů typu AAA-LUX AL7206RS SB, každý o příkonu 700 W. Dále je nutno vedle výpravní budovy a k úrovňovému přechodu na 2. nástupiště doplnit 2 sklopné osvětlovací stožáry (OS1, OS2) o výšce 6 metrů osazené opět LED svítidlem. Stávající zářivková svítidla po 14 kusech pod zastřešením u výpravní budovy budou nahrazena novými LED svítidly typu TOLEDA 20834 AV B 2M5 o příkonu 23 W ve stejném počtu a osazena na jiných místech než ta původní. Toto osvětlení bude ovládáno společně s venkovním osvětlením. Na druhém (ostrovním) nástupišti je potřeba vybudovat dva přístřešky pro cestující, ve kterých bude instalováno celkově 8 svítidel v provedení antivandal. Svítidla umístěná ve vestibulu, na nástupišti před výpravní budovou, ve dvou přístřešcích pro cestující na druhém nástupišti, osvětlovací věž OV2 a stožáry OS1 a OS2 budou nově napájené z rozváděče zajištěné sítě (RZS) ve výpravní budově přes rozváděč 2 (ROV2).

Nainstalovaná svítidla do těchto prostor musí splňovat tyto světelné vlastnosti uvedené v jednotce intenzity osvětlení:

- osvětlení nástupiště 20 lx
- přístupová cesta 10 lx
- kolejiště 10 lx
- úrovňová křížení 20 lx
- kolejiště pro nákladní dopravu 10 lx

Do doby uvedení nového osvětlení do provozu bude do poslední chvíle osvětlení zajištěno stávajícím světelným zařízením, jelikož bude jeho demontáž provedena až po kompletním vybudování nového venkovního osvětlení.

Z důvodu nepotřebnosti budou demontovány stávající osvětlovací věže OV2 a OV3. Z OV1 budou pouze demontovány osvětlovací prvky, jelikož bude nadále sloužit pro umístění antén cizích operátorů.

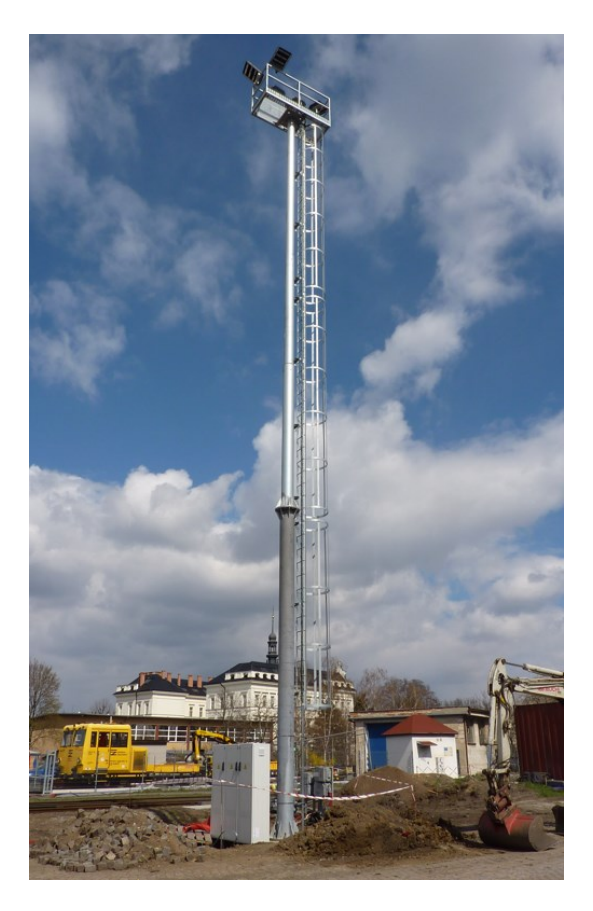

Obrázek 12 – Nový stožár

<span id="page-30-0"></span>Každý programovatelný automat má na starost určitou část osvětlení železniční stanice, kterou ovládá a monitoruje. PLC umístěné v ROV1 ovládá světlomety na osvětlovací věži OV1 a také osvětlení přístupového chodníku S1 - S6. Pod druhou část osvětlení spadá osvětlovací věž OV2, přístupová cesta k výpravní budově (OS2), přechod na druhé nástupiště (OS1), osvětlení pod zastřešením výpravní budovy a vestibulu pro cestující. Třetí PLC se stará o ovládání osvětlovacích věží OV3, OV5 a také zásuvkového stojanu ZS1. Poslední automat ovládá osvětlovací věž OV4 a zásuvkový stojan ZS2.

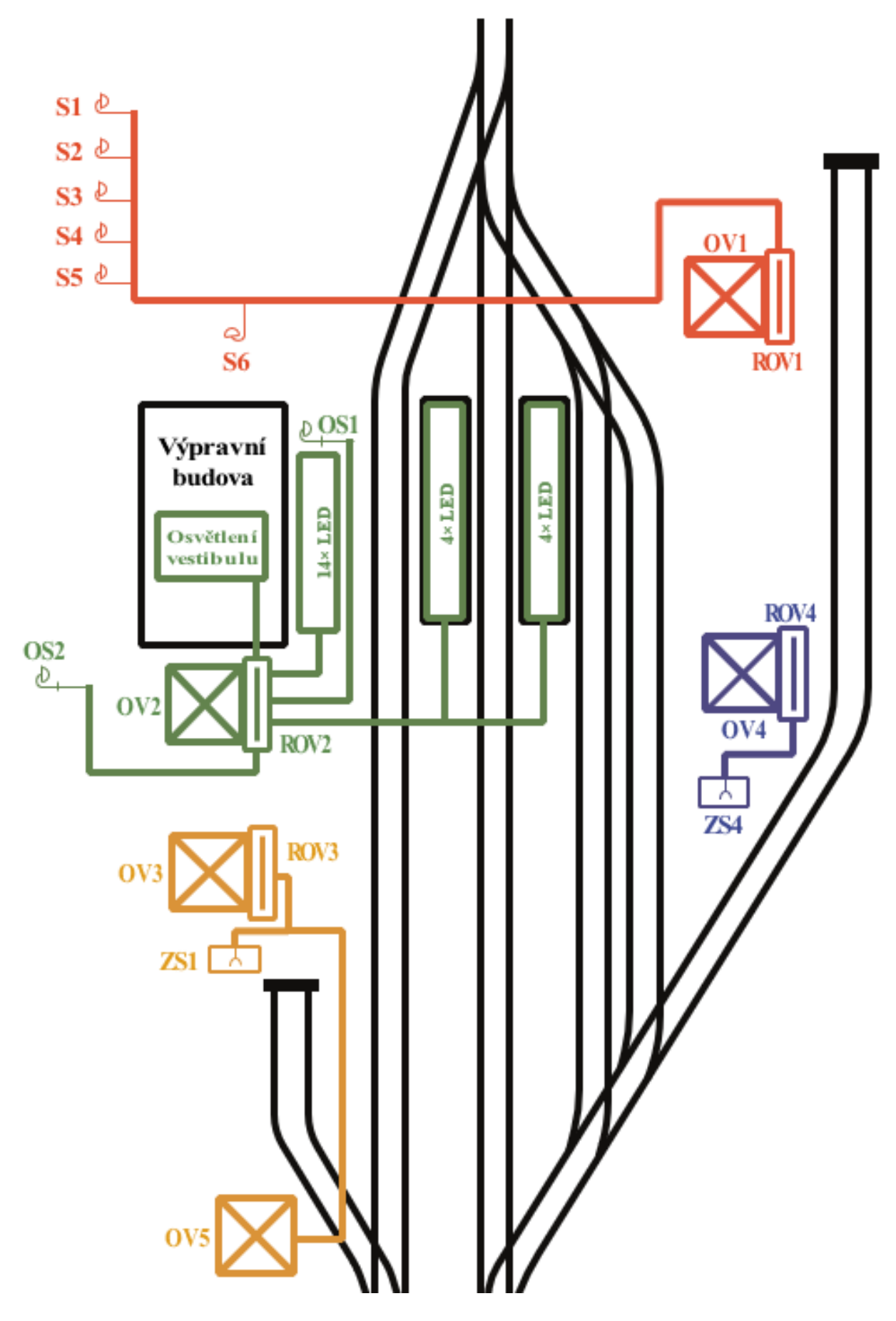

<span id="page-31-0"></span>Obrázek 13 - Schéma světelných okruhů železniční stanice Holešov

## <span id="page-32-0"></span>**2.3 Rozváděč**

Tato elektrická zařízení použitá při rekonstrukci železniční stanice v Holešově jsou umístěna pod osvětlovacími věžemi 1 až 4 a jsou nainstalována ve formě stavebnicové sestavy 3 spojených rozváděčů opatřených ochranným nátěrem, z nichž každý je 550 mm široký, 700 mm vysoký a 350 mm hluboký. Nachází se v nich střídavé napětí 230 V při frekvenci 50 Hz pro hlavní obvody, stejnosměrné napětí 24 V pro pomocné a řídicí obvody. Elektrické přívody a vývody jsou fixovány ke konstrukční liště ve spodní části rozváděče, která musí být řádně vodotěsně utěsněna a oddělena přepážkami od přístrojové části. Dveře umístěné 900 mm nad zemí obsahují tříbodový pákový otevírací mechanismus se zámkem dle standartu Oblastního ředitelství správy energetiky a elektrotechniky (OŘ SEE) v Olomouci a také koncový spínač pro signalizaci otevřených dveří, jenž je připojen k dálkové diagnostice technologických systémů (DDTS).

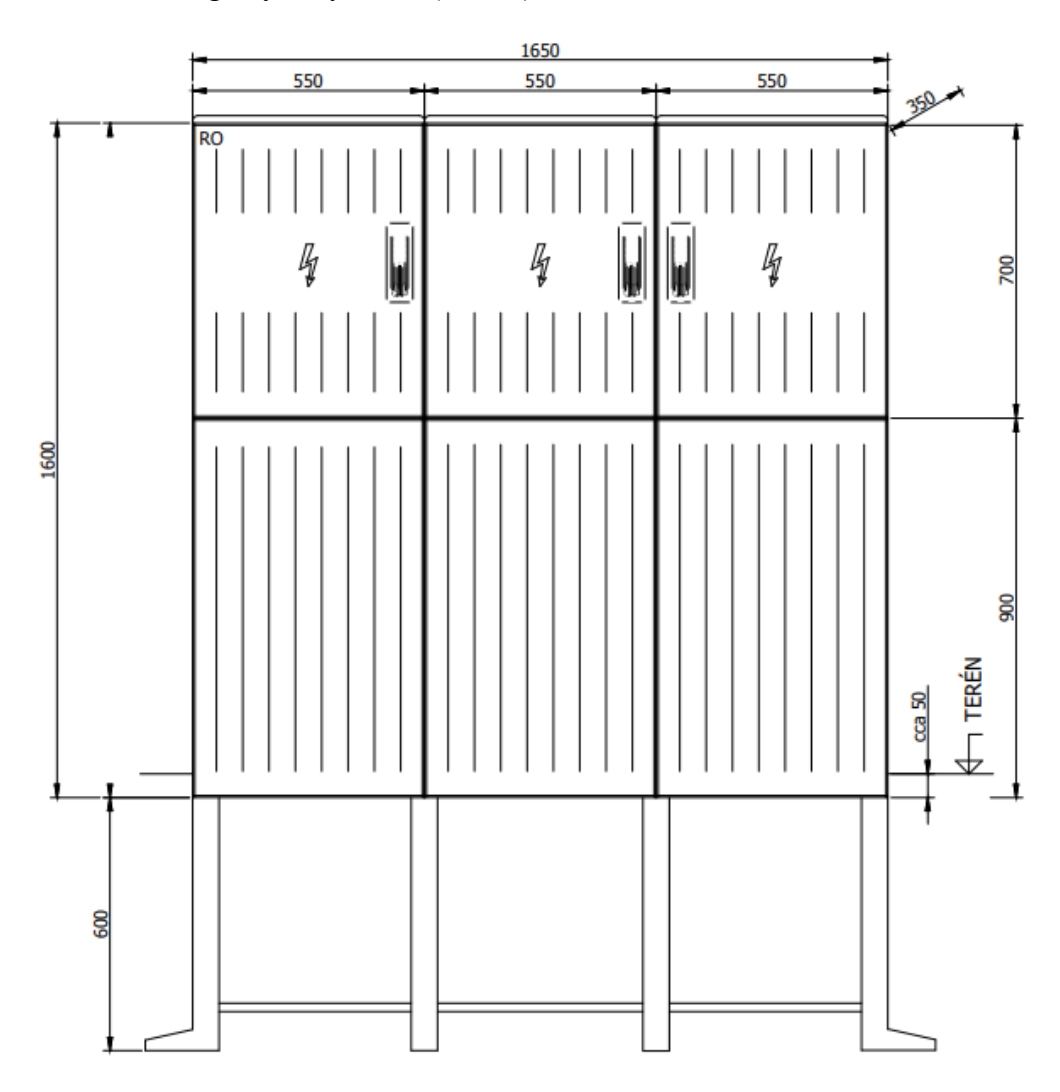

<span id="page-32-1"></span>Obrázek 14 – Rozměry sestavy rozváděčů

Rozváděče musí celkově splňovat:

- stupeň krytí IP 54 podle normy EN 60529, což znamená odolnost vůči stříkající vodě ze všech úhlů a dobrou ochranu vůči vniknutí prachu
- stupeň mechanické ochrany IK 10 podle normy EN 62262, jenž je nejpřísnější stupeň této normy a elektrické zařízení, které je vyrobeno podle tohoto kritéria je schopno vydržet náraz 5 kg tělesa ze vzdálenosti 40 cm
- odolnost vůči UV záření
- temperaci skříní pomocí topení a chlazení

## <span id="page-33-0"></span>**2.3.1 Přístrojová část**

Každý rozváděč má jednu skříň vyhrazenou pro řízení osvětlení, která obsahuje LED svítidlo (1) pro případnou noční údržbu a opravu, jenž je ovládáno koncovým spínačem a nebo ručně. Samotný koncový spínač (2) je také připojen k DDTS. V horní části rozváděče (3) jsou na DIN liště upevněny jednofázové a trojfázové jističe, proudové chrániče pro střídavé napětí 230 V a svodič přepětí pro maximální střídavé napětí 255 V. Dále se zde nachází dva termostaty (4), které umožňují nastavení nejnižší a nejvyšší přípustné teploty a ovládají regulační prvky pro udržení vhodné teploty v rozváděči. Na druhé DIN liště (5) jsou umístěny pojistky pro stejnosměrné napětí 24 V, spínače 0/1 pro ruční ovládání osvětlení, soumrakový spínač sloužící jako vstup do PLC pro automatické ovládání osvětlení a stykače pro napájení ručního ovládání osvětlení. Dále pak napájecí zdroj (6), jenž mění střídavé napětí 230 V na napětí stejnosměrné 24 V a topení (7) ovládané termostatem pro udržení nejnižší přípustné teploty. Na třetí DIN liště se nachází řídicí jednotka ABB (8) sloužící pro měření elektrické spotřeby rozváděče, programovatelný automat Siemens S7-1200 (9), který má za úkol ovládaní osvětlení železniční stanice, údržbové zásuvky (10) a ventilátor (11) pro udržení nejvyšší přípustné teploty v přístrojové čísti. Na poslední DIN liště jsou stykače (12) pro ovládání osvětlení a případná rezerva pro možné rozšíření o další elektrické prvky či zařízení. Na spodu skříně jsou umístěny svorkovnice (13) pro spojení nulových a zemnících vodičů.

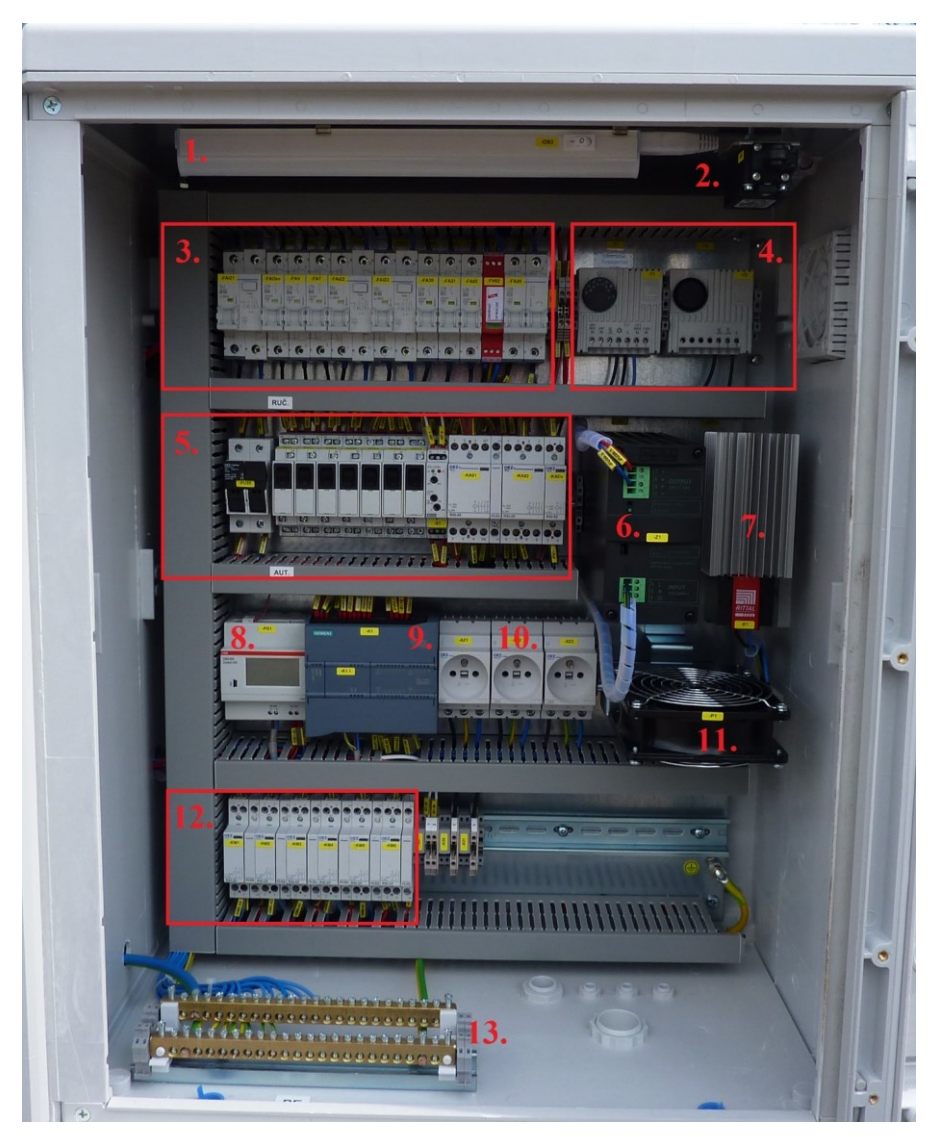

Obrázek 15 – Přístrojová část rozváděče

## <span id="page-34-1"></span><span id="page-34-0"></span>**2.4 PLC Simatic S7-1200**

Programovatelný automat S7-1200 od firmy Siemens se na své kompaktní provedení a nižší cenu vyznačuje velkou výkonností a snadnou rozšiřitelností a tím je přizpůsobitelný nejrůznějším požadavkům pro realizaci zejména malých a středních automatizačních úloh. Mezi jeho výhody také patří sloučení programovacího softwaru pro PLC a HMI, vestavěné analogové vstupy (případně i výstupy) či integrované rozhraní PROFINET, jenž umožňuje komunikaci s okolními PLC, ovládacími panely HMI či programovacím nástrojem, což nahrazuje dřívější použití PC/PPI kabelu pro tento účel. [18]

Na výběr je pět typů CPU (1211C, 1212C, 1214C, 1215C a 1217C) s různými počty vestavěných vstupů a výstupů, velikostí paměti a možnostmi rozšíření. Uvedené typy se dále mohou odlišovat způsobem napájení (24 V DC nebo 230 V AC) a typem výstupů (tranzistor nebo relé). [18]

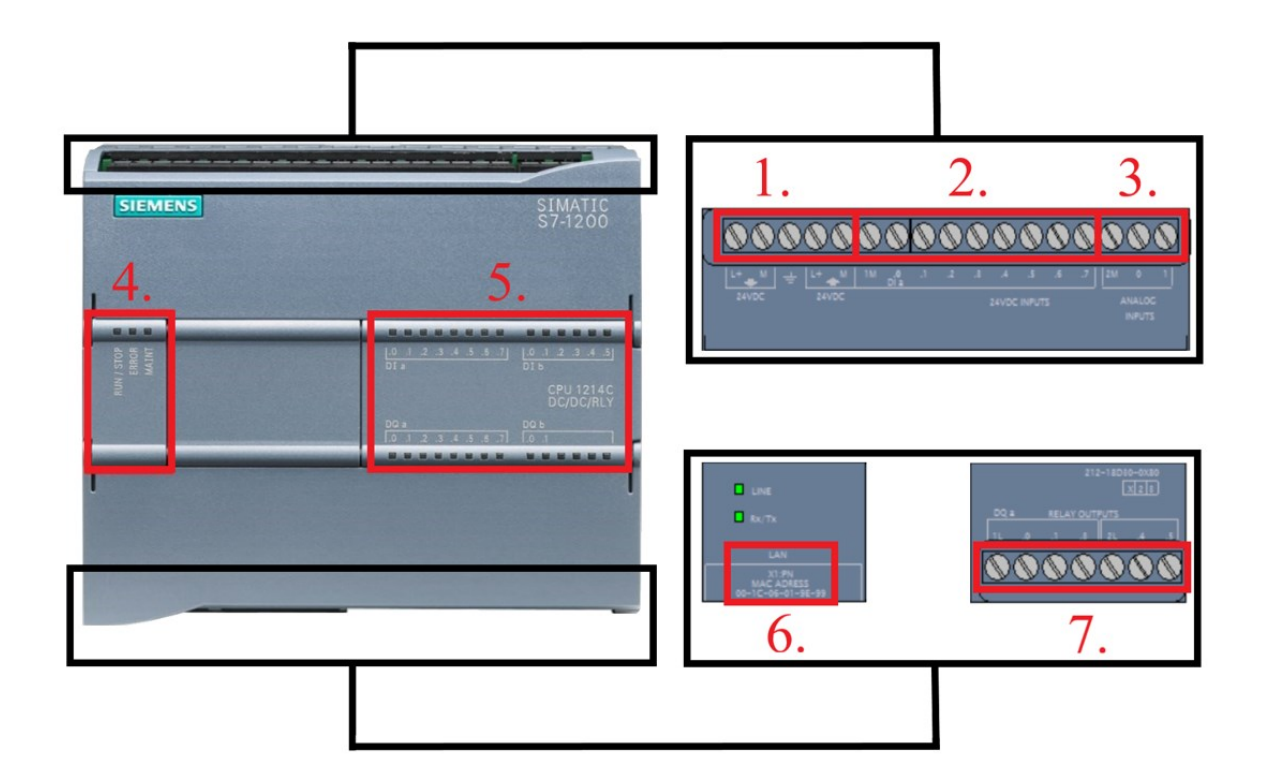

Obrázek 16 – Popis použitého PLC Simatic S7-1200 [19,20]

- <span id="page-35-0"></span>1 - Napájecí svorky, 2 - Digitální vstupy, 3 - Analogové vstupy, 4 - LED indikující stav PLC,
- <span id="page-35-1"></span>5 - LED indikující stav vstupů a výstupů, 6 - PROFINET konektor, 7 - Reléové výstupy

| Typ               | 1214C DC/DC/RLY               |
|-------------------|-------------------------------|
| Verze             | 6ES7214-1HG40-0XB0            |
| Rozměry           | $110 \times 100 \times 75$ mm |
| Pracovní paměť    | 100 kB                        |
| Zaváděcí paměť    | 4kB                           |
| Remanentní paměť  | 10 kB                         |
| Digitální vstupy  | 14                            |
| Digitální výstupy | 10                            |
| Analogové vstupy  | 2                             |
| Obrazy vstupů     | 1024 B                        |
| Obrazy výstupů    | 1024 B                        |
| Bitová paměť      | 8192 B                        |
| Napájení          | 24 V DC                       |

Tabulka 1 – Parametry PLC Simatic S7-1200 [21]

Pro realizaci řízení osvětlení byl tento programovatelný automat zvolen především díky svému vhodnému poměru cena-výkon, dostačujícími parametry a kompaktnímu designu.

## <span id="page-36-0"></span>**2.5 TIA Portal**

Tento vývojový software celým názvem Totally Integrated Automation Portal vytvořený firmou Siemens slučuje do jednoho prostředí inženýrské nástroje Simatic Step 7 určený pro programování PLC a Simatic WinCC pro programování HMI systémů a také zaručuje jejich plnou kompatibilitu a konzistenci dat v celém automatizačním projektu. [22]

S nástrojem WinCC je možná tvorba uživatelských operátorských rozhraní od jednoduchých úloh pro panely určené k ovládání strojů a strojních zařízení typu HMI až po rozsáhlejší dispečerské velíny kategorie SDACA. Základní nástroj zahrnuje několik dílčích nástrojů počínaje řadou Basic Panels poskytující základní funkce pro tvorbu menších vizualizačních úloh. Dále je možnost dokoupit výkonnější balíčky, které jsou vhodné pro tvorbu komplikovanějších vizualizačních aplikací až po úlohy typu SCADA. Tímto způsobem lze pořizovací cenu softwaru optimálně přizpůsobit potřebám dané aplikace. [22]

Součástí tohoto prostředí je společná databáze, která má za úkol zajistit konzistenci všech údajů a dat v celém automatizačním projektu a také jeho úplnou transparentnost. Veškeré programové a obrazové moduly od firmy Siemens či uživateli naprogramované funkční celky jsou spravovány v objektech lokálních i globálních knihoven, odkud lze části programu vícekrát použít v rámci jednoho projektu či sdílet i mezi více projekty. [22]

| Project Edit View Insert Online Options Tools Window Help<br>守国 Save project 日 X 珀 D X り± (2 ± 石 田 田 里 県 ダ Go online ダ Go offine http: B ほ X ∃ 山   Gearch in project → 南 |                        |                                       |                                      |                                                                                           |                        |                             |                                    |                                 |                     |                            |                                                  | <b>Totally Integrated Automation</b> |            | <b>PORTAL</b>  |                    |
|----------------------------------------------------------------------------------------------------|------------------------|---------------------------------------|--------------------------------------|-------------------------------------------------------------------------------------------|------------------------|-----------------------------|------------------------------------|---------------------------------|---------------------|----------------------------|--------------------------------------------------|--------------------------------------|------------|----------------|--------------------|
| <b>Project tree</b>                                                                                                    |                        |                                       | Project1 ▶ OSV [CPU 1214C AC/DC/RIy] |                                                                                           |                        |                             |                                    |                                 |                     | - 8 S X                    |                                                  | ardware catalog                      |            | $\blacksquare$ |                    |
| <b>Devices</b>                                                                                                    |                        |                                       |                                      |                                                                                           |                        | $\rightarrow$ Topology view |                                    | <b>R</b> Network view           |                     | <b>TY</b> Device view      | <b>Options</b>                                   |                                      |            |                |                    |
| 画品<br>窗                                                                                                    |                        | Str OSV [CPU 1214C]                   |                                      | $\blacksquare$ $\blacksquare$ $\blacksquare$ $\blacksquare$ $\blacksquare$ $\blacksquare$ |                        |                             |                                    | E.                              |                     | <b>Device overview</b>     |                                                  |                                      |            |                |                    |
|                                                                                                    |                        |                                       |                                      |                                                                                           |                        |                             |                                    |                                 |                     | Module                     | $\vee$ Catalog                                   |                                      |            |                |                    |
| $\blacksquare$ Project1                                                                                                    |                        |                                       |                                      |                                                                                           |                        |                             |                                    |                                 |                     |                            | <b>Search&gt;</b>                                |                                      |            | <b>GAL</b> GAT |                    |
| Add new device                                                                                                    |                        |                                       |                                      |                                                                                           |                        |                             |                                    |                                 |                     |                            |                                                  |                                      |            |                |                    |
| <b>no</b> Devices & networks                                                                                                    |                        |                                       |                                      |                                                                                           |                        |                             |                                    |                                 |                     |                            | <b>M</b> Filter                                  | Profile:                             | <b>Alb</b> | $-1$           | catalog            |
| OSV [CPU 1214C AC/DC/RIV]                                                                                                    |                        | 101                                   |                                      |                                                                                           |                        | $\overline{2}$              | 3                                  |                                 |                     | $\bullet$ OSV              | $\blacktriangleright$ $\boxed{\blacksquare}$ CPU |                                      |            |                |                    |
| D' Device configuration                                                                                                    |                        |                                       |                                      |                                                                                           |                        |                             |                                    |                                 |                     | DI1                        |                                                  | <b>In Signal boards</b>              |            |                |                    |
| <b>V.</b> Online & diagnostics                                                                                                    |                        |                                       |                                      |                                                                                           |                        |                             |                                    |                                 |                     | $AI 2_1$                   |                                                  | Communications boards                |            |                | 5 Online tools     |
| Regram blocks                                                                                                    |                        |                                       | <b>SIEMENS</b>                       |                                                                                           | <b>SIMATIC S7-1200</b> |                             |                                    |                                 |                     |                            |                                                  | <b>Dia</b> Battery boards            |            |                |                    |
| <b>Ext</b> Technology objects                                                                                                    |                        |                                       |                                      |                                                                                           |                        |                             |                                    |                                 |                     | $HSC_1$                    | $\triangleright$ $\blacksquare$ DI               |                                      |            |                |                    |
| Sail External source files                                                                                                    |                        |                                       |                                      |                                                                                           | 583566                 |                             |                                    |                                 |                     | HSC <sub>2</sub>           | $\triangleright$ $\boxed{11}$ DQ                 |                                      |            |                |                    |
| $\blacktriangleright$ PLC tags                                                                                                    |                        |                                       |                                      |                                                                                           |                        |                             |                                    |                                 |                     | HSC <sub>3</sub>           | $\triangleright$ $\boxed{1}$ DI/DQ               |                                      |            |                |                    |
| I c PLC data types                                                                                                    |                        |                                       |                                      |                                                                                           | -------- -----         |                             |                                    |                                 |                     | $HSC_4$                    | $\blacktriangleright$ $\Box$ Al                  |                                      |            |                |                    |
| <b>National Match and force tables</b>                                                                                                    |                        |                                       |                                      |                                                                                           | <b></b>                |                             |                                    |                                 |                     | HSC_5                      | $\triangleright$ $\boxed{1}$ AQ                  |                                      |            |                |                    |
| <b>DE</b> Online backups                                                                                                    |                        |                                       | W                                    |                                                                                           | CPU 1214C              |                             |                                    |                                 |                     | HSC <sub>6</sub>           | $\blacktriangleright$ $\boxed{\mathbf{m}}$ AI/AO |                                      |            |                | <b>In Tasks</b>    |
| $\blacktriangleright$ $\blacksquare$ Traces                                                                                                    |                        |                                       |                                      |                                                                                           |                        |                             |                                    |                                 |                     | Pulse                      |                                                  | Communications modules               |            |                |                    |
| <b>DE OPC UA communication</b>                                                                                                    |                        |                                       |                                      |                                                                                           | .<br>-------- ------   |                             |                                    |                                 |                     | Pulse                      |                                                  | <b>Fig Technology modules</b>        |            |                |                    |
| Device proxy data                                                                                                    |                        |                                       |                                      |                                                                                           | 3333335 55             |                             |                                    |                                 |                     | Pulse                      |                                                  |                                      |            |                |                    |
| Program info                                                                                                    |                        |                                       |                                      |                                                                                           |                        |                             |                                    |                                 |                     | Pulse                      |                                                  |                                      |            |                | <b>El Librarie</b> |
| Fil PLC alarm text lists                                                                                                    |                        |                                       | <b>B-PAM</b>                         |                                                                                           | ,,,,,,                 |                             |                                    |                                 |                     | OPC                        |                                                  |                                      |            |                |                    |
| <b>DE</b> Local modules                                                                                                    |                        |                                       | D                                    |                                                                                           |                        |                             |                                    |                                 |                     | $\blacktriangleright$ PROF |                                                  |                                      |            |                |                    |
| <b>Ed Ungrouped devices</b>                                                                                                    |                        |                                       |                                      |                                                                                           |                        |                             |                                    |                                 |                     |                            |                                                  |                                      |            |                |                    |
| <b>I by</b> Security settings                                                                                                    |                        |                                       |                                      |                                                                                           |                        |                             |                                    |                                 |                     |                            |                                                  |                                      |            |                |                    |
| <b>No Cross-device functions</b>                                                                                                    |                        |                                       |                                      |                                                                                           |                        |                             |                                    |                                 |                     |                            |                                                  |                                      |            |                |                    |
| Common data                                                                                                    |                        |                                       |                                      |                                                                                           |                        |                             |                                    |                                 |                     |                            |                                                  |                                      |            |                |                    |
| $\vee$ Details view                                                                                                    | $\left\langle \right $ |                                       |                                      |                                                                                           | $ 3 $ 200%             |                             | $\blacksquare$ $\overline{\ldots}$ | o                               | $\vert \vert \vert$ | $\rightarrow$              |                                                  |                                      |            |                | Add-ins            |
|                                                                                                    |                        |                                       |                                      |                                                                                           |                        | Q Properties                |                                    | <b>14 Info 10 V Diagnostics</b> |                     | <b>DIES</b>                |                                                  |                                      |            |                |                    |
|                                                                                                    |                        | General $\Omega$                      | Cross-references                     | Compile                                                                                   |                        |                             |                                    |                                 |                     |                            |                                                  |                                      |            |                |                    |
|                                                                                                    |                        |                                       |                                      |                                                                                           |                        |                             |                                    |                                 |                     |                            |                                                  |                                      |            |                |                    |
| Name                                                                                                    |                        | <b>O</b> A <b>O</b> Show all messages |                                      | $\blacksquare$                                                                            |                        |                             |                                    |                                 |                     |                            |                                                  |                                      |            |                |                    |
|                                                                                                    |                        |                                       |                                      |                                                                                           |                        |                             |                                    |                                 |                     |                            |                                                  |                                      |            |                |                    |
|                                                                                                    |                        | Path                                  |                                      | Description                                                                               |                        |                             | Go to 7                            | Errors                          |                     | Warnings Time              |                                                  |                                      |            |                |                    |
|                                                                                                    |                        |                                       |                                      |                                                                                           |                        |                             |                                    |                                 |                     |                            |                                                  |                                      |            |                |                    |
|                                                                                                    |                        |                                       |                                      |                                                                                           | $\mathbf{H}$           |                             |                                    |                                 |                     |                            | $\left  \cdot \right $ > Information             |                                      |            |                |                    |

<span id="page-36-1"></span>Obrázek 17 – Vývojové prostředí TIA Portal V17

## <span id="page-37-0"></span>**3 ŘÍDICÍ PROGRAM PRO PLC**

Všechny programovatelné automaty využívají záměrně naprosto totožně navržený univerzální software, aby se v případě poruchy dal jednoduše nahrát do jiného zařízení s minimálními úpravami a porucha byla výměnou programovatelného automatu opravena v co nejkratším čase. Zároveň to usnadňuje diagnostiku těchto zařízení. Pro tvorbu ovládacího programu bylo využito vývojové prostředí TIA Portal V17 a programovací jazyk SCL (Structured Text). Samotný software je členěn do organizačního bloku *Main*, který slouží pro volání tří dílčích funkčních bloků. Ty pak využívají osm datových bloků pro práci s proměnnými. Pokud nebude uvedeno jinak, uvedené proměnné v následujícím popisu mají datový typ Bool.

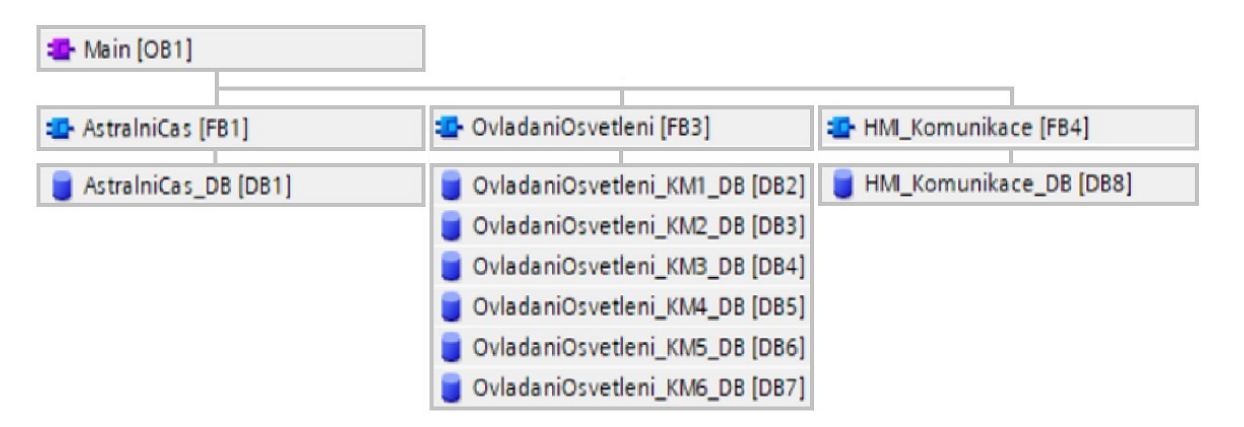

Obrázek 18 - Struktura programu pro PLC

<span id="page-37-1"></span>Ovládací program pro řízení osvětlení obsahuje:

- 1. Výpočet astronomického kalendáře dle zadané lokace (přesný východ a západ slunce)
- 2. Možnost automatického řízení osvětlení a zásuvkových stojanů dle:
	- a) Astronomického času v kombinaci se soumrakovým čidlem
	- b) Uživatelských časových intervalů či přes spínače v HMI panelu
	- c) Ručně z rozváděče pomocí spínačů

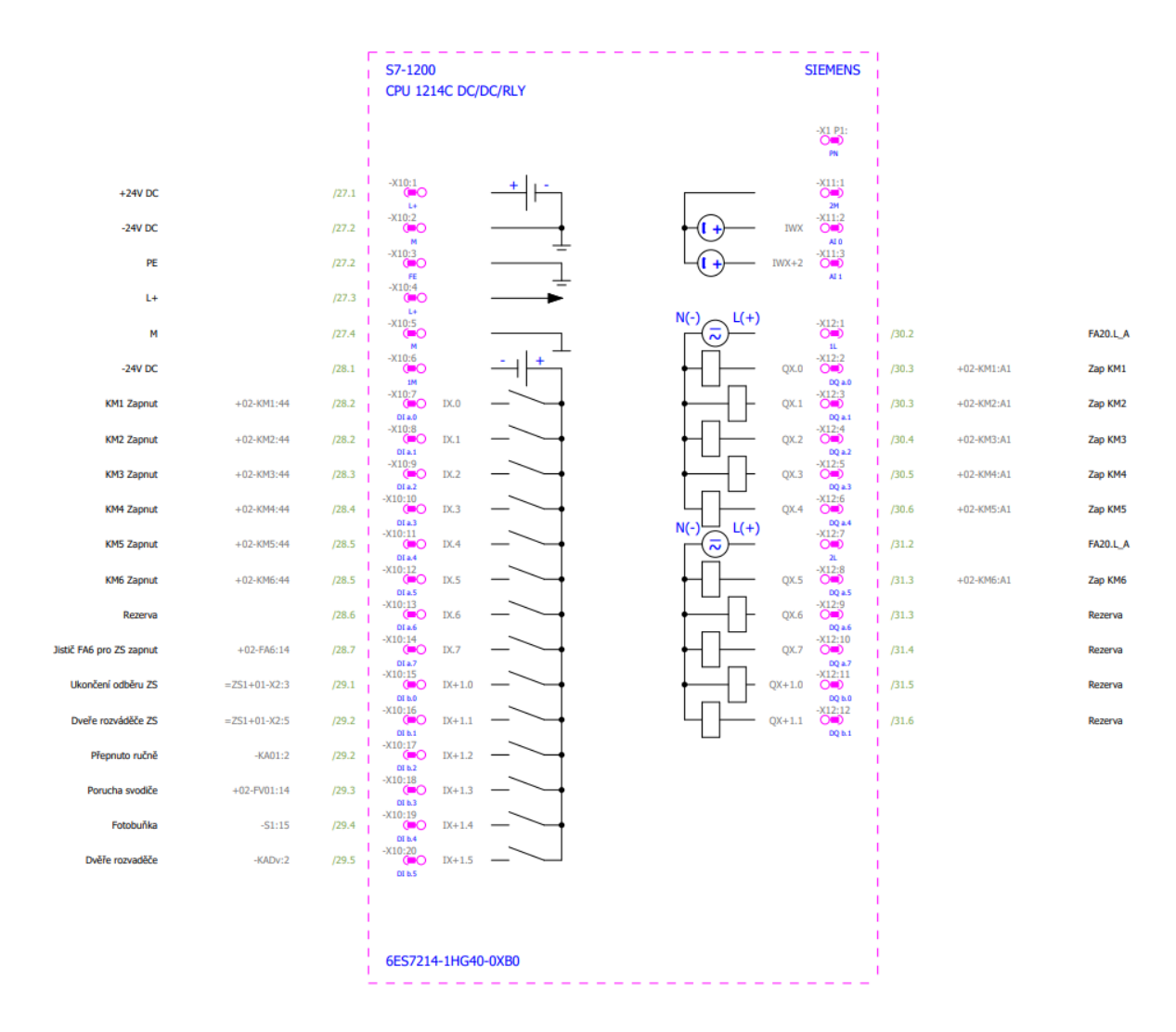

Obrázek 19 - Vstupy a výstupy do PLC

<span id="page-38-0"></span>Na tomto obrázku jsou zobrazeny vstupy (vlevo) a výstupy (vpravo) do programovatelného automatu. Vstupy +24V DC a -24V DC jsou stejnosměrné napájení, PE je ochranný vodič a L+ a M slouží jako vnitřní zdroj PLC stejnosměrného napětí 24V a je jej možné využít například jako napájení enkodérů a jiných elektronických součástek nebo ostatních vstupů PLC. KM1-6 Zapnut jsou zpětná vazba z každého ovládaného světelného okruhu, která signalizuje, zda je okruh skutečně napájen. Vstupy Jistič FA6 pro ZS zapnut, ukončení odběru ZS a dveře rozváděče ZS jsou takto deklarovány pouze u PLC v ROV 3 a 4, jelikož ostatní automaty zásuvkové stojany neovládají a tyto vstupy mají pouze jako rezervu. Dále tu jsou vstupy Přepnuto ručně pro signalizaci manuálního ovládání světelných okruhů přímo přes spínače v rozváděči, porucha svodiče přepětí, soumrakový spínač a signalizace otevřených dveří v rozváděči. Výstupy Zap KM1-6 slouží pro ovládání stykačů, které spínají jednotlivé světelné okruhy či zásuvkové stojany.

## <span id="page-39-0"></span>**3.1 Výpočet východu a západu Slunce**

Pro tento výpočet je nutné mít správné zeměpisné údaje o poloze programovatelného automatu a také aktuální čas v dané lokalitě včetně detekce zimního a letního času, přestupného roku, světového času UTC (Coordinated Universal Time) a časového pásma v tomto systému. Železniční stanice v Holešově se nachází na souřadnicích 49°19′37,25″ severní šířky a 17°34′15,23″ východní délky. Aktuální přesný čas v sobě udržuje samotný programovatelný automat. Dále je potřeba zvolit zenitovou vzdálenost, což je úhlová vzdálenost mezi zenitem (bod nacházející se přímo nad pozorovatelem) a Sluncem.

Algoritmus vytvořený pro tyto účely byl inspirován výpočetním postupem z knihy *Almanac for Computers* [23], kterou vydala Námořní observatoř Spojených států amerických. V této knize se dá nalézt optimální zenitová vzdálenost používaná přímo pro výpočet východu a západu Slunce, což je 90°50′.

## *Pořadí aktuálního dne v roce*

Jako první krok je nutno zjistit pořadí dne v roce dle aktuálního data. Tento údaj se dá vypočítat uvedeným vzorcem: [23]

$$
N = \left[\frac{275 \cdot M}{9}\right] - \left[\frac{M+9}{12}\right] \cdot \left[\frac{Y - 4 \cdot \frac{Y}{4} + 2}{3}\right] + D - 30\tag{1}
$$

kde *N* je hledané pořadí dne v roce, *M* je měsíc, *Y* je rok a *D* je den aktuálního data. Závorky "[]" v předchozí rovnici specifikují nutnost využití funkce *Truncate*, což u desetinného čísla znamená zachování pouze celočíselné části čísla.

Tento vzorec má však nevýhodu, že nefunguje pro ty roky století, které nejsou celočíselně dělitelné číslem 400 beze zbytku, například pro roky 1900 či 2100. Pokud lze od sebe odlišit klasické a přestupné roky, je možné těmto problémům předejít. Výpočetní vzorce potom budou mít tento tvar: [23]

Pro klasický rok:

$$
N = \left[\frac{275 \cdot M}{9}\right] - 2 \cdot \left[\frac{M+9}{12}\right] + D - 30\tag{2}
$$

Pro přestupný rok:

$$
N = \left[\frac{275 \cdot M}{9}\right] - \left[\frac{M+9}{12}\right] + D - 30\tag{3}
$$

Výsledný kód i s detekcí přestupného roku tak vypadá následovně:

```
IF (#LocalTime.YEAR MOD 400 = 0 OR #LocalTime.YEAR MOD 100 <> 0) AND #LocalTime.YEAR MOD 4 = 0 THEN
    \text{\#DenRoku} := \text{TRUNC}(275.0 * \text{\#LocalTime.MONTH} / 9.0) - (\text{TRUNC}(\text{(\#LocalTime.MONTH + 9) / 12.0))+ #LocalTime.DAY - 30;
ELSE
   f\DenRoku := TRUNC(275.0 * fLocalTime.MONTH / 9.0) - 2 * (TRUNC((fLocalTime.MONTH + 9) / 12.0))
    + #LocalTime.DAY - 30;
END IF;
```
Obrázek 20 - Výpočet pořadí dne v roce

## <span id="page-40-0"></span>*Výpočet přibližných časů východu a západu*

Dále je potřeba provést převod zeměpisné délky ze stupňů na hodiny. S pomocí tohoto údaje a také pořadí aktuálního dne v roce lze vypočítat přibližný čas východu a západu Slunce pomocí uvedených vztahů: [23]

Převod zeměpisné délky ze stupňů na hodiny:

$$
\lambda_h = \frac{\lambda \cdot 24}{360} = \frac{\lambda}{15} \tag{4}
$$

- Výpočet přibližného času východu Slunce:

$$
t_V = N + \frac{6 - \lambda_h}{24} \tag{5}
$$

- Výpočet přibližného času západu Slunce:

$$
t_Z = N + \frac{18 - \lambda_h}{24} \tag{6}
$$

kde  $\lambda_h$  je zeměpisná délka v hodinách,  $\lambda$  je zeměpisná délka ve stupních,  $t_V$  je přibližný čas východu Slunce ve dnech a  $t_Z$  je přibližný čas západu Slunce ve dnech.

## *Střední anomálie polohy Slunce*

Jelikož je oběžná dráha Země kolem Slunce nejen ve tvaru elipsy, ale také excentrická, její pohyb po ní neprobíhá rovnoměrnou rychlostí. I se znalostí přesné polohy Země na oběžné dráze nelze snadno určit, kde se bude nacházet po uplynutí určitého časového intervalu. Střední anomálie je průměrná rychlost objektu obíhajícího kolem své oběžné dráhy a vyjadřuje se jako pohyb vesmírného tělesa na fiktivní kruhové dráze, jejíž poloměr má stejný rozměr jako hlavní poloosa skutečné oběžné dráhy.

Tento údaj se počítá zvlášť jak pro východ, tak i západ Slunce a vypadá následovně: [23]

$$
A = 0.9856 \cdot t - 3.289 \tag{7}
$$

kde *A* je střední anomálie polohy Slunce ve stupních a *t* přibližná doba východu či západu Slunce v dnech.

## *Přesná zeměpisná délka Slunce*

Další krok je výpočet přesné zeměpisné délky Slunce, pro který je nutné provést převod střední anomálie Slunce na radiány z důvodu práce s matematickou funkcí sinus. Vztah pro tento výpočet bude vypadat následovně: [23]

$$
\lambda_S = A + (1,916 \cdot \sin(A_r)) + (0,02 \cdot \sin(2 \cdot A_r)) + 282,634 \tag{8}
$$

kde  $\lambda_S$  je přesná zeměpisná délka Slunce ve stupních, A je střední anomálie Slunce ve stupních a  $A_r$  je střední anomálie Slunce převedená na radiány.

## *Rovníkové souřadnice*

Pro pochopení tohoto pojmu je nutné nejdříve vysvětlit pojem jarní bod, což je bod na světovém rovníku, na kterém se při jarní rovnodennosti nachází Slunce. Tento bod na nebeské sféře je počátečním bodem pro rovníkové souřadnice užívané pro popis polohy vesmírných těles na obloze.

Deklinace  $\delta$  – první ze souřadnicí, určuje úhel mezi pomyslnou úsečkou vedenou ze středu Slunce do středu Země a světovým rovníkem. Směrem k severnímu pólu je hodnota deklinace kladná a směrem k jižnímu pólu záporná. Výpočet deklinace v implementaci algoritmu vypadá následovně: [23]

$$
\delta_{\sin} = 0.9782 \cdot \sin(\lambda_S) \tag{9}
$$

$$
\delta_{cos} = \cos\left(\sin^{-1}\left(\delta_{sin}\right)\right) \tag{10}
$$

kde  $\delta_{sin}$  je sinus deklinace,  $\delta_{cos}$  je cosinus deklinace.

Rektascenze  $\alpha$  – druhá ze souřadnicí, určuje úhel mezi rovinou deklinační kružnice jarního bodu a rovinou deklinační kružnice pozorovaného vesmírného objektu, v tomto případě Slunce. Rektascenzi lze vyjádřit jak v hodinách, minutách či sekundách, tak také jako úhel, přičemž jedna hodina odpovídá úhlu 15° .

Rovnice pro výpočet rektascenze má tento tvar: [23]

$$
\alpha = \text{tg}^{-1} \cdot (0.91764 \cdot tg(\lambda_S)) \tag{11}
$$

kde  $\alpha$  je rektascenze ve stupních.

### *Místní hodinový úhel Slunce*

Hodinový úhel v astronomii je úhel mezi místním poledníkem a deklinační kružnicí zvoleného objektu na obloze. Ten lze vypočítat následujícím vztahem: [23]

$$
cosH = \frac{\cos(z) - \delta_{sin} \cdot \sin(\varphi)}{\delta_{cos} \cdot \cos(\varphi)}
$$
(12)

kde *z* je zenitová vzdálenost ve stupních a  $\varphi$  je zeměpisná šířka ve stupních.

Pokud bude *cosH* větší než 1, znamená to, že Slunce v této lokalitě v daný den nevyjde, a naopak pokud je *cosH* menší něž -1, Slunce v této lokalitě v daný den nezapadne.

Hodinový úhel je nyní nutné převést na hodiny: [23]

Pro východ Slunce:

$$
H = \frac{360 - \cos^{-1}(cosH)}{15}
$$
 (13)

Pro západ Slunce:

$$
H = \frac{\cos^{-1}(cosH)}{15} \tag{14}
$$

## *Místní střední čas východu či západu Slunce*

Z hodinového úhlu, rektascenze Slunce a přibližného času východu či západu lze vyjádřit střední čas žádaného jevu pomocí tohoto vztahu: [23]

$$
T = H + \alpha - (0.06571 \cdot t) - 6.622 \tag{15}
$$

kde T je místní čas východu či západu Slunce v hodinách a H je hodinový úhel v hodinách.

## *Úprava času podle systému UTC*

Poslední krok je přepočet výsledného času do systému UTC a časového pásma oblasti: [23]

$$
T_{UTC} = T - \lambda_h + R_{\check{C}P} \tag{16}
$$

kde  $T_{UTC}$  je výsledný přepočtený čas v hodinách a  $R_{CP}$  je rozdíl časového pásma oproti referenčnímu času systému UTC v anglickém městě Greenwich.

## <span id="page-43-0"></span>**3.2 Ovládání okruhů osvětlení**

Tato část programu zajišťuje spínání světelných okruhů při splnění podmínek. Je rozčleněn do jednoho funkčního bloku *OvladaniOsvetleni* a šesti datových bloků, ve kterých jsou nadefinované proměnné pro ovládání jednotlivých světelných okruhů. V takto navrženém programu pak stačí v případě potřeby jednoduše přepsat algoritmus pouze v jednom funkčním bloku a změna se uplatní na všechny okruhy.

Funkční blok je realizován pomocí podmínky IF, která podle kombinace vstupů tlačítek přímo ze spínačů v rozváděči či z tlačítek v HMI panelu určuje prioritu způsobu ovládání světelných okruhů. Nejvyšší prioritu mají již zmíněné spínače z rozváděče pro manuální ovládání jednotlivých okruhů osvětlení, při jejichž aktivaci dojde k nastavení proměnné *NastaveniPriority* datového typu Integer na hodnotu 0 a neprovádí se žádný ovládací program. Dále následuje ovládání z HMI panelu ručně nebo přes definované časové intervaly. Pokud ani jeden z těchto požadavků na řízení není detekován, je osvětlení řízeno automaticky pomocí astronomického kalendáře v kombinaci se soumrakovým spínačem.

```
IF #Rucne THEN
    #NastaveniPriority := 0;
ELSIF #Pristup z HMI THEN
    *NastaveniPriority := 2;
ELSIF NOT #Pristup z HMI AND NOT #Rucne THEN
    #NastaveniPriority := 1;
ELSE
    #NastaveniPriority := 0;
END IF;
```
Obrázek 21 – Nastavení priority ovládání

<span id="page-43-1"></span>S využitím CASE se poté podle stavu proměnné *NastaveniPriority* přistupuje k jednotlivým ovládacím algoritmům. Astronomický kalendář přijímá z funkčního bloku *AstralniCas* aktuálně vypočítané časy východu a západu Slunce pro daný den a pokud je aktuální čas v rozmezí od času západu Slunce do půlnoci, nebo od půlnoci do východu Slunce, jednotlivé světelné okruhy se začnou spínat. Za předpokladu, že na vstupu, kde je připojen soumrakový spínač, bude hodnota TRUE, osvětlení se sepne maximálně o hodinu dřív při západu Slunce a maximálně o hodinu později zhasne při jeho východu. Automatické ovládání je navrženo tímto způsobem proto, aby se předešlo nežádoucímu svícení v případě poruchy soumrakového spínače, samotného čidla či například znečištění průhledné kopule kolem čidla. Po splnění podmínek pro detekci nedostatečného denního světla následuje zpoždění zahájení spínání jednotlivých světelných okruhů realizované pomocí časovače. Okruhy mají od sebe nastavenou časovou prodlevu spínání jednu sekundu. Tento algoritmus se provede pouze v případě, že se nejedná o okruh ovládající zásuvkový stojan.

```
CASE #NastaveniPriority OF
    1<sub>z</sub>//Ovladani astralnim kalendarem
        IF NOT #ZasuvkovyStojan THEN
            IF #Fotobunka = TRUE THEN
                #VychodSlunce := #VychodSlunce + T#60m;
                #ZapadSlunce := #ZapadSlunce - T#60m;
            END IF:
            IF (#LocalTime <= #ZapadSlunce AND #LocalTime <= #VychodSlunce) OR
                (#LocalTime >= #ZapadSlunce AND #LocalTime >= #VychodSlunce) THEN
                #AstralON := TRUE;
            ELSE
                #AstralON := FALSE:
                #OvladanyStykac := FALSE;
                #ZpozdeniZapStykace(IN := FALSE,
                                     PT := #ZpozdeniSepnuti);END IF;
            //zpozdeni zapnuti okruhu - omezeni proudovych zapinacich spicek
            #ZpozdeniZapStykace(IN := #AstralON,
                                 PT := \frac{4}{7}ZpozdeniSepnuti);#OvladanyStykac := #ZpozdeniZapStykace.Q;
        END IF;
```
<span id="page-44-0"></span>Obrázek 22 – Algoritmus pro ovládání světelného okruhu astronomickým kalendářem

Pro ovládání z HMI je nutné nejprve ošetřit jednotlivé vstupy pro zadávání časových intervalů začátku a konce svícení světelného okruhu. Pro jednodušší nastavení intervalů v HMI panelu se zadávají každý do tří oddělených zadávacích polí pro hodiny, minuty a sekundy. Tyto vstupy typu Integer o délce 32 bitů z důvodu kompatibility s datovým typem Time jsou ošetřeny tak, aby při nastavování intervalů uživatelem vždy došlo k zadání validního časového údaje a nevznikla tak chyba.

```
2.5#AstralON := FALSE;
    //Ovladani pres HMI
    IF #Cas Start Hod > 23 THEN
        \frac{1}{2}Cas Start Hod := 23;
    ELSIF #Cas_Start_Hod < 0 THEN
        \frac{1}{2}Cas Start Hod := 0;
    END IF;
    IF #Cas Start Min > 59 THEN
        #Cas Start Min. := 59;
    ELSIF #Cas Start Min < 0 THEN
        #Cas Start Min := 0:
    END IF;
    IF #Cas Start Sek > 59 THEN
        #Cas Start Sek := 59;
    ELSIF #Cas_Start_Sek < 0 THEN
        #Cas Start Sek := 0;
    END_IF;
```
Obrázek 23 – Ošetření vstupů spouštějícího časového intervalu z HMI

<span id="page-45-0"></span>Po ošetření vstupů následuje jejich postupný převod z datového typu Integer na Time a následně na Time\_Of\_Day, které se pak pomocí podmínek porovnávají s aktuálním lokálním časem v PLC a spínají jednotlivé světelné okruhy. V závislosti na stavu vstupů *Rucne\_z\_HMI* a *Intervaly\_z\_HMI* je ovládání realizováno pomocí časových intervalů či ručně přes tlačítka v diagnostickém rozhraní panelu.

```
#Cas Start Temp := DINT TO TIME (#Cas Start Hod * 3600000) +
(#Cas_Start_Min * 60000) + (#Cas_Start_Sek * 1000);
#Cas Start := TIME TO TOD(#Cas Start Temp);
#Cas Stop Temp := DINT TO TIME (#Cas Stop Hod * 3600000) +
(#Cas_Stop_Min * 60000) + (#Cas_Stop_Sek * 1000);
#Cas Stop := TIME TO TOD(#Cas Stop Temp);
IF #Intervaly z HMI THEN
    IF #Cas_Aktuani >= #Cas_Start AND #Cas_Aktuani <= #Cas_Stop THEN
        #OvladanyStykac := TRUE;
   ELSE
        #OvladanyStykac := FALSE;
    END IF;
ELSIF #Rucne z HMI THEN
    #OvladanyStykac := #RucneZapnout z HMI;
END_IF;
```
<span id="page-45-1"></span>Obrázek 24 – Ovládání osvětlení pomocí časových intervalů či ručně z HMI panelu

Pokud by došlo ve světelném okruhu k nějaké poruše, detekuje se tak, že pokud se po uplynutí časového intervalu dvou sekund a po aktivaci výstupní proměnné *OvladanyStykac* vstupní proměnná *KontrolaOkruhu* nepřepne na logickou úroveň TRUE, výstupní proměnná *PoruchaSvOkruhu* signalizuje poruchu přechodem do stavu TRUE.

```
#ZpozdeniPoruchy(IN := #OvladanyStykac AND NOT #KontrolaOkruhu,
                 PT := #ZpozdeniPortuchy.PT);#PoruchaSvOkruhu := #ZpozdeniPoruchy.Q;
```
## Obrázek 25 – Detekce poruchy ve světelném okruhu

<span id="page-46-0"></span>Tento funkční blok HMI\_Komunikace v případě aktivace tlačítka *Input\_HMI* pro zapnutí ovládání přes HMI určí podle stavu tlačítka *Input\_Typ\_Ovladani* způsob ovládání osvětlení. Podle stavu vstupních proměnných nastaví výstupní proměnné viz. Obrázek níže. Ty poté slouží ve funkčním bloku OvladaniOsvetleni k určení způsobu ovládání světelného okruhu přes HMI panel. Tento blok je realizován odděleně nejen pro přehlednost programu, ale také bylo jednodušší propojit všechny vstupy z HMI panelu se samostatným datovým blokem.

```
IF #Input HMI THEN
    #Output HMI := TRUE;
    IF #Input Typ Ovladani THEN
        #Output HMI Rucne := FALSE;
        #Output HMI Intervaly := TRUE;
    ELSIF NOT #Input Typ Ovladani THEN
        #Output HMI Rucne := TRUE;
        #Output HMI Intervaly := FALSE;
    END IF;
ELSE
    #Output_HMI := FALSE;
    #Output HMI Rucne := FALSE;
    #Output HMI Intervaly := FALSE;
END IF;
```
<span id="page-46-1"></span>Obrázek 26 – Priority řízení z HMI panelu

## <span id="page-47-0"></span>**4 VYUŽITÍ HMI**

Úkolem této části bakalářské práce bylo ověřit možnosti využití vybraného SCADA/HMI systému pro řízení a monitorování. K tomuto účelu byl pro testování vybrán panel TP700 Comfort, skrz který byla v rámci této práce realizována vizualizace, aby bylo možné uvedený panel využívat k diagnostice a případně k manuálnímu ovládání jak přímému, tak za pomocí časových intervalů.

## <span id="page-47-1"></span>**4.1 HMI TP700 Comfort**

Tento panel z produktové řady Simatic HMI od firmy Siemens je ovládán čistě přes jeho dotykový displej typu TFT LCD (Thin Film Transistor Liquid Crystal Display), jehož rozměry jsou 152,4 mm na délku a 91.4 mm na výšku, má rozlišení 800x480 pixelů, 16 milionů barev, PROFINET a MPI/PROFIBUS-DP rozhraní, 12 MB konfigurační paměť a operační systém Windows CE 6.0. Tento model byl vybrán, protože podporuje připojení přes PROFINET, což značně usnadňuje propojení s PLC S7-1200 a je navíc možné jej programovat přímo ve vývojovém prostředí TIA Portal. [24]

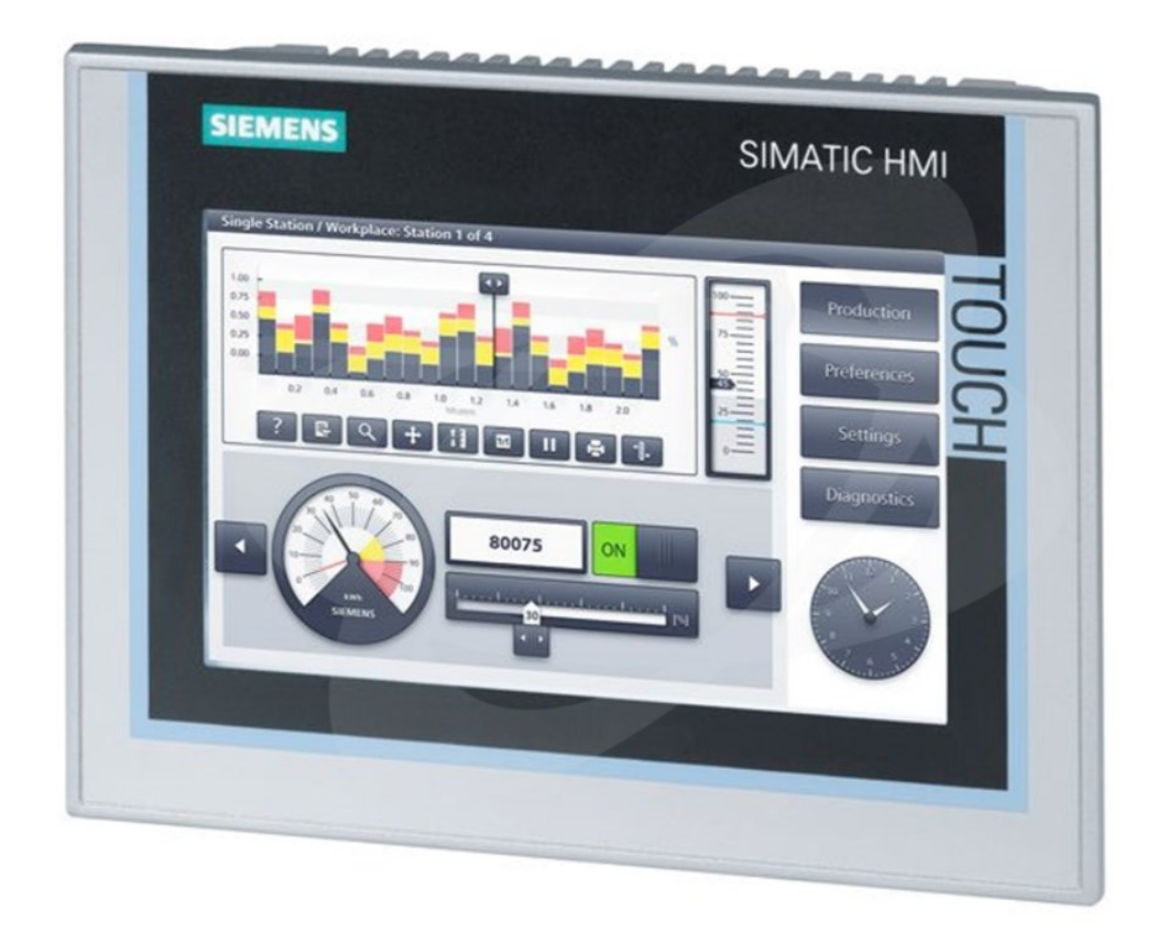

<span id="page-47-2"></span>Obrázek 27 – Simatic HMI TP700 Comfort [24]

## <span id="page-48-0"></span>**4.2 Ovládání a vizualizace vstupů a výstupů PLC na HMI**

Rozhraní HMI panelu je rozděleno na dvě obrazovky, mezi kterými lze přepínat. Obě mají společné prvky, kterými jsou spínač pro aktivaci ovládání světelných okruhů z HMI panelu, druhým se přepíná mezi ovládáním ručně pomocí spínačů nebo časovými intervaly, zobrazení aktuálního data, času, vypočteného východu a západu Slunce podle astronomického kalendáře, vizualizaci stavů výstupů na stykače ovládající jednotlivé světelné okruhy a také signalizaci případných poruch těchto okruhů. Komunikace panelu s PLC probíhá po průmyslové komunikační sběrnici PROFINET.

Po zapnutí HMI panelu se zobrazí obrazovka pro ruční ovládání přes jednotlivé spínače, odkud lze jednotlivě spínat ovládané světelné okruhy. Při přepnutí na další panel je možné nastavovat časové intervaly zapnutí a vypnutí jednotlivých světelných okruhů. Při stisku tlačítka Diagnostika se uživatel dostane do bočního výsuvného panelu, na němž jsou zobrazeny ostatní vstupní proměnné do programovatelného automatu, kde jsou zobrazeny proměnná signalizující převzetí kontroly nad osvětlením přímo z fyzických spínačů v rozváděči, porucha svodiče přepětí, stav signalizace soumrakového spínače a koncového spínače dveří od rozváděče a dále pak informace ohledně případného zásuvkového stojanu.

| <b>SIEMENS</b>                           |                                                        | SIMATIC HMI                                   |
|------------------------------------------|--------------------------------------------------------|-----------------------------------------------|
| ڪ                                        | Ovládání ručně                                         | .<br><b>Diagnostika</b><br>$\bigtriangledown$ |
| Ovládání přes HMI<br>Ш<br><b>Zapnout</b> | Ovladač KM_1<br>KM :<br>111<br><b>Zapni</b>            | PORUCHA                                       |
| Druh ovládání<br>Ш<br><b>Ručně</b>       | Ovladač KM_2<br>KM :<br><b>Zapni</b><br>111            | <b>PORUCHA</b><br><b>KM 2</b>                 |
| Aktuální datum<br>31.12.2002             | Ovladač KM_3<br>KM 3<br>111<br>Zapni                   | PORUCHA                                       |
| Aktuální čas<br>10:59:59                 | Ovladač KM_4<br>$KM$ 4<br>Zapni<br>111                 | PORUCHA                                       |
| <b>Východ Slunce</b><br>10:59:59         | Ovladač KM_5<br>KM <sub>5</sub><br><b>Zapni</b><br>111 | PORUCHA                                       |
| Západ Slunce<br>10:59:59                 | Ovladač KM_6:<br><b>KM 6</b><br><br><b>Zapni</b>       | PORUCHA                                       |
|                                          |                                                        |                                               |

<span id="page-48-1"></span>Obrázek 28 – Vizualizace světelných okruhů přes HMI a ovládání ručně pomocí spínačů

| <b>SIEMENS</b>                               | <b>SIMATIC HMI</b>                                                 |                                       |  |  |  |
|----------------------------------------------|--------------------------------------------------------------------|---------------------------------------|--|--|--|
| SIGNALBAL                                    | Ovládání časovými intervaly                                        | <b>Diagnostika</b><br>$\triangledown$ |  |  |  |
| Ovládání přes HMI<br>Ш<br><b>Zapnout</b>     | <b>DD: 00 00 00 00</b><br>DO:<br> 00  00  00 <br>KM <sub>1</sub>   | PORUCHA                               |  |  |  |
| Druh ovládání<br>Ш<br><b>Intervaly</b>       | $KM_2$<br><b>DD: 00:00:00</b><br>DO:<br>00 3 00 3 00               | <b>PORUCHA</b><br><b>KM 2</b>         |  |  |  |
| Aktuální datum                               | 00 3 00 3 00<br>KM <sub>3</sub><br>DO:<br>00<br>  00   2   00      | PORUCHA                               |  |  |  |
| 31.12.2002<br>Aktuální čas                   | <b>KM 4</b><br>DD:<br>DO:<br>00 3 00 3 00<br>  00    00<br>00      | PORUCHA                               |  |  |  |
| 10:59:59<br><b>Východ Slunce</b><br>10:59:59 | $KM_{-}$ 5<br>DD: 100<br>DO:<br>00 F<br>  00    100<br>  00   1 00 | PORUCHA                               |  |  |  |
| Západ Slunce<br>10:59:59                     | <b>KM 6</b><br>DD:<br>DO:<br>  00    00    00<br>00<br>100 1 00    | PORUCHA<br>KM_6                       |  |  |  |
|                                              |                                                                    |                                       |  |  |  |
|                                              |                                                                    |                                       |  |  |  |

<span id="page-49-0"></span>Obrázek 29 – Vizualizace světelných okruhů přes HMI a ovládání časovými intervaly

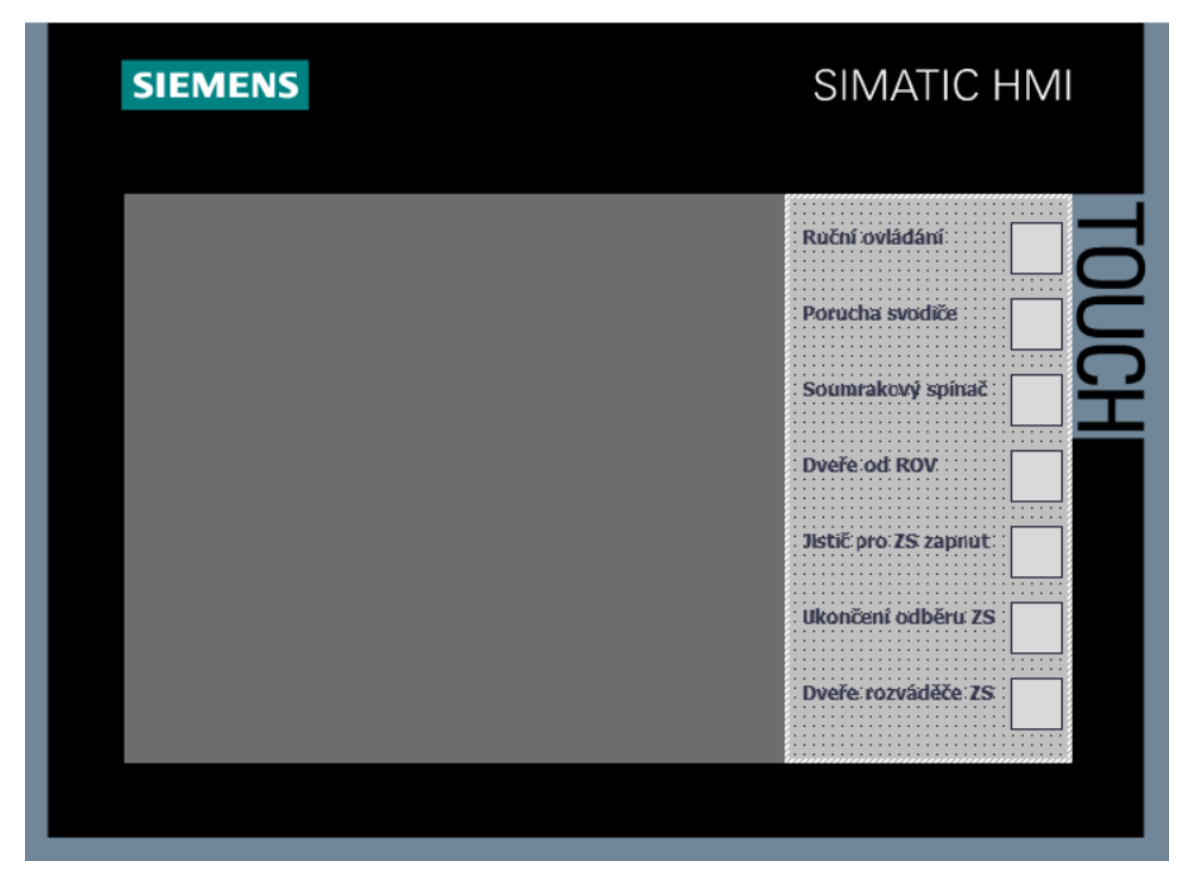

<span id="page-49-1"></span>Obrázek 30 – Vizualizace ostatních vstupních proměnných do PLC přes HMI

## <span id="page-50-0"></span>**5 TESTOVÁNÍ PROGRAMU NA REÁLNÉ STAVBĚ**

Při otestování programu na reálné stavbě bylo nejprve odzkoušeno ovládání světelných okruhů tlačítky nainstalované nad PLC. Při tomto řízení správně nedošlo k aktivaci řízení podle astronomického kalendáře ani nebylo možné jakkoliv zasahovat do chodu ovládání přes HMI panel. Dále byla otestována zapínací sekvence aktivovaná astronomickým kalendářem. Nejdříve byl nastaven v PLC čas, kdy už by mělo být podle výstupních hodnot funkčního bloku *AstralniCas* po východu Slunce, přičemž správně nedošlo k aktivaci výstupů. Teprve při nastavení času po západu Slunce došlo k postupnému spínání stykačů připojených k výstupům programovatelného automatu s časovou prodlevou jedné sekundy. Hned vzápětí se s každým výstupem rozsvítil i vstup signalizující sepnutý okruh. Ovládání přes HMI panel bylo umožněno po aktivaci tlačítka na displeji a v tomto stavu z něj šlo PLC kompletně ovládat. Po nastavení časových intervalů se výstupy sepnuly a vypnuly přesně v daném rozmezí a fungovalo i ruční spínání každého okruhu zvlášť přes tlačítka k tomu určené. Zobrazení stavů vstupů a výstupů na HMI panelu odpovídaly těm na PLC včetně nasimulované poruchy svodiče přepětí, zavření dveří od ROV, sepnutého soumrakového spínače či ostatní vstupy ze zásuvkového stojanu. Z výsledků zkoušení se dá konstatovat, že reálné využití HMI panelu v této oblasti přináší výhody ve formě možnosti rychlé diagnostiky zařízení a ovládání přímo na místě v případě poruchy některého elektronického zařízení, či běžné kontrole.

<span id="page-50-1"></span>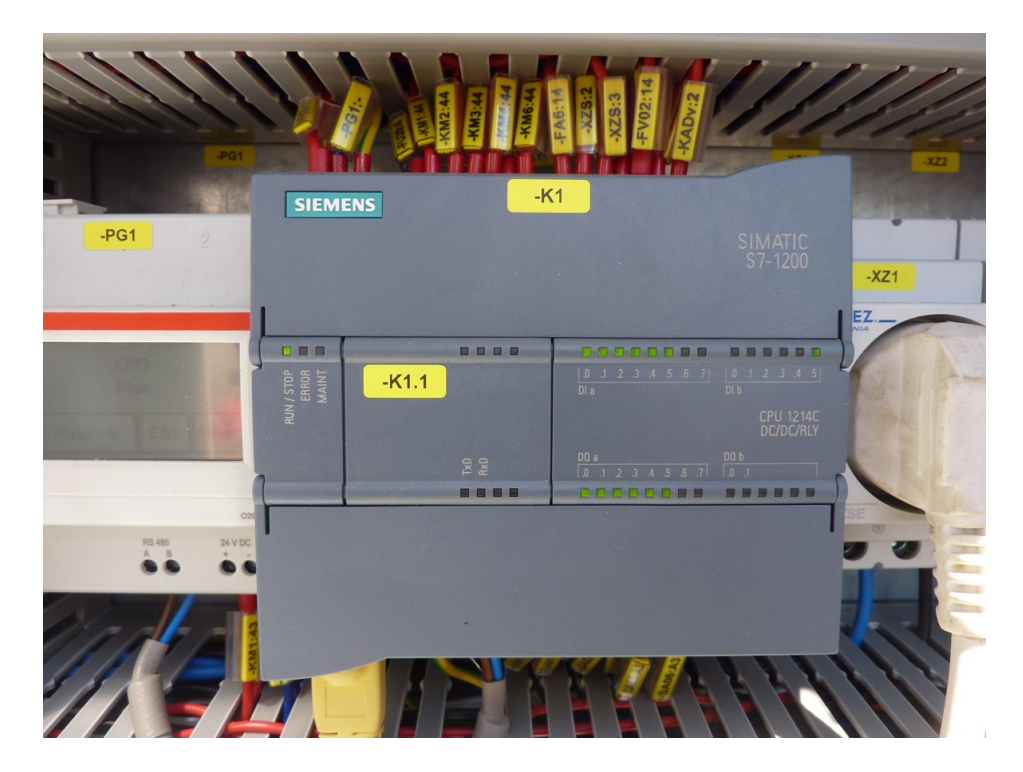

Obrázek 31 - Úspěšné sepnutí všech okruhů na reálném PLC

## <span id="page-51-0"></span>**ZÁVĚR**

Podle požadavků byl vytvořen ovládací software pro programovatelný automat určený k řízení osvětlení. Program dokáže ovládat jednotlivé světelné okruhy automaticky pomocí astronomického kalendáře v kombinaci se soumrakovým senzorem, umožňuje dálkovou diagnostiku a ovládání z dispečerského střediska. Dále je podporováno připojení HMI displeje určeného pro ovládání osvětlení ručně či pomocí časových intervalů a také pro diagnostiku stavu programovatelného automatu a ostatních elektrických zařízení. V první části práce byla vypracována rešerše programovatelných automatů, základní popis jejich fungování a hardwarových součástí, typové rozdělení, možnosti rozšíření, způsoby programování, druhy zpracovávaných signálů, komunikace v oblasti automatizace, popis zařízení SCADA/HMI a také hlavní rozdíly mezi PLC a IPC. V praktické části práce jsou rozebrány současný a navrhovaný stav osvětlení železniční stanice, popis jednotlivých částí vyvinutého softwaru pro programovatelné automaty řídící jednotlivé světelné okruhy, vytvoření rozhraní pro HMI panel určený pro diagnostiku a ovládání osvětlení přímo v konkrétním rozvaděči na reálně nasazeném programovatelném automatu. Při testování softwaru pro PLC a také využití HMI panelu pro diagnostiku a ovládání bylo zjištěno, že program funguje dle požadavků, dokázal automaticky ovládat světelné okruhy podle astronomického kalendáře, plně reagoval na příkazy z HMI, na kterém se stavy všech vstupů a výstupů zobrazovaly korektně. Nejvyšší prioritu ovládání mělo manuální řízení osvětlení přímo z rozváděče, dále ovládání přes HMI panel a naposled automatické ovládání přes PLC. Zmíněný panel se ukázal jako využitelný prostředek pro rychlou diagnostiku zařízení na místě v případě běžné kontroly či poruchy.

## <span id="page-52-0"></span>**SEZNAM POUŽITÉ LITERATURY**

- [1] Home Siemens Česká republika Czech Republic [online]. c1996-2021 [cit. 2021- 11-25]. Dostupné z: https://new.siemens.com/cz/cs.htm
- [2] ŠMEJKAL, Ladislav a Marie MARTINÁSKOVÁ. PLC a automatizace. Praha: BEN – technická literatura, 1999. ISBN 978-90-86056-58-6
- [3] ŠMEJKAL, Ladislav. PLC a automatizace. Praha: BEN technická literatura, 2005. ISBN 80-7300-087-3
- [4] ZEZULKA, František, a další. Programovatelné automaty. Brno : FEKT Vysokého učení technického v Brně, 2003.
- [5] Modicon TSX Micro 37. Quicktime Online [online]. c2015-2022 [cit. 2022-1-13]. Dostupné z: https://www.quicktimeonline.com/tsx3710028ar1
- [6] PLC Hardware and Software architecture. Forum Automation [online]. c2020- 2022 [cit. 2022-2-25]. Dostupné z: https://forumautomation.com/t/plc-hardwareand-software-architecture/4406
- [7] Řídicí systémy. 352LAB [online]. c2006-2021 [cit 2022-3-1]. Dostupné z: http://352lab.vsb.cz/Podklady/03\_PAR/R\_PLC.html
- [8] PLCcenter. Overview of STEP7 [online]. c2005-2021 [cit. 2022-12-7]. Dostupné z: http://www.plccenter.cn/Siemens\_Step7/bas00110.htm
- [9] ŠMEJKAL, Ladislav. Esperanto programátorů PLC: programování podle normy IEC/EN 61131-3 (část 1). Automa [online]. c2003-2021 [cit. 2021-11-26]. Dostupné z: [https://automa.cz/cz/casopis-clanky/esperanto-programatoru-plc-programovani](https://automa.cz/cz/casopis-clanky/esperanto-programatoru-plc-programovani-podle-normy-iec/en-61131-3-cast-1-2011_08_44606_5601/)[podle-normy-iec/en-61131-3-cast-1-2011\\_08\\_44606\\_5601/](https://automa.cz/cz/casopis-clanky/esperanto-programatoru-plc-programovani-podle-normy-iec/en-61131-3-cast-1-2011_08_44606_5601/)
- [10] IEC 61131-1. PLCopen. [online]. c1997-2022 [cit. 2022-3-3]. Dostupné z: https://plcopen.org/iec-61131-1
- [11] CENDELÍN, Jiří. Historie programovatelných automatů a jejich současné efektivní použití. Automa [online]. c2003-2021 [cit. 2021-11-25]. Dostupné z: https://automa .cz/cz/casopis-clanky/historie-programovatelnych-automatu-a-jejich-soucasne-efekt ivni-pouziti-2003\_06\_28831\_523/
- [12] Efficient Engineering with Cause Effect Matrix (CEM). Siemens. In: YouTube [online]. 2.3.2021 [cit. 2022-1-28]. Dostupné z: https://www.youtube.com/watch?v =FaR9rVXUkJo
- [13] Digitální vstupy. PLC Automatizace. [online]. c2014-2021 [cit. 2021-12-6]. Dostupné z: http://plc-automatizace.cz/knihovna/periferie/digitalni/digitalni-vstupy .htm
- [14] TwinCAT automation software. Beckhoff [online]. c1996-2021 [cit. 2022-4-8]. Dostupné z: https://www.beckhoff.com/en-en/products/automation/twincat/
- [15] C6027 | Fanless ultra-compact Industrial PC. Beckhoff [online]. c1996-2021 [cit. 2022-4-8]. Dostupné z: https://www.beckhoff.com/cs-cz/products/ipc/pcs/c60xxultra-compact-industrial-pcs/c6027.html
- [16] HMI. Axima Solutions [online]. c2017-2022 [cit. 2022-4-27]. Dostupné z: https://www.axima-obchod.cz/ridici-systemy/hmi
- [17] Co je SCADA?. Promotic [online]. [cit. 2022-4-27]. Dostupné z: https://www.promotic.eu/cz/pmdoc/WhatIsPromotic/WhatIsScada.htm
- [18] RAKUŠAN, Ondřej. Nová řada programovatelných automatů Simatic S7-1200. Automa [online]. c2003-2022 [cit. 2022-4-28]. Dostupné z: https://automa.cz/cz/ casopis-clanky/nova-rada-programovatelnych-automatu-simatic-s7-1200-2010\_11\_ 42326\_6077/
- [19] 6ES7 214-1HG40-0XB0 Siemens S7-1200, CPU 1214C. PLC-City [online]. c2014 -2022 [cit. 2022-4-28]. Dostupné z: https://www.plc-city.com/shop/en/siemenssimatic-s7-1200-cpu-1214c/6es7214-1hg40-0xb0-nfo.html
- [20] S7-1200. ProfiCAD [online]. c2001-2022 [cit. 2022-4-28]. Dostupné z: https://gallery.proficad.com/znacky/silnoproud/PLC/S7-1200.html
- [21] SIMATIC S7-1200 Programmable controller System Manual [online]. [cit. 2022-4- 28]. Dostupné z: https://cache.industry.siemens.com/dl/files/129/109764129/att\_97  $4298/v1/s71200$  system manual en-US en-US.pdf
- [22] Siemens TIA Portal jednotné vývojové prostředí pro automatizaci v průmyslu. Automa [online]. c2003-2022 [cit. 2022-4-28]. Dostupné z: https://automa.cz/cz/ casopis-clanky/siemens-tia-portal-jednotne-vyvojove-prostredi-pro-automatizac-vprumyslu-2011\_03\_43212\_6058/
- [23] Google Books. United States Naval Observatory Nautical Almanac Office. Almanac for Computers [online]. c2000-2022 [cit. 2022-4-28]. Dostupné z: https://books.google.cz/books?id=GbDC6AaH-kAC&pg=PP3&lpg=PP3&dq#v=on epage&q&f=false
- [24] Sonepar. Operátorský panel SIMATIC HMI TP700 COMFORT-7", 16mil. Barev. [online]. c2006-2022 [cit. 2022-4-28]. Dostupné z: https://www.sonepar.cz/simaticpanel-6av2124-0gc01-0ax0#descAndParams

## <span id="page-55-0"></span>**SEZNAM POUŽITÝCH SYMBOLŮ A ZKRATEK**

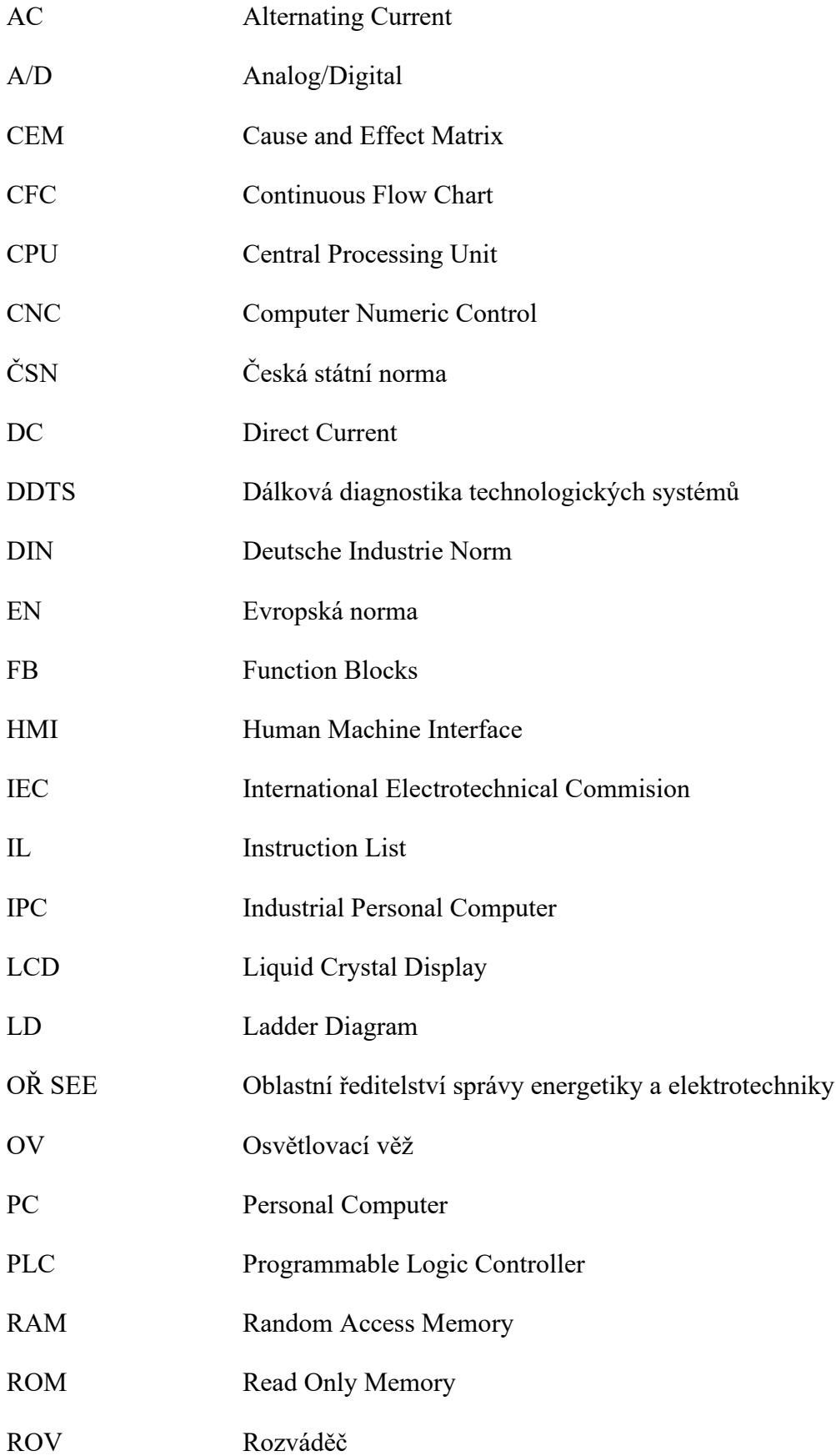

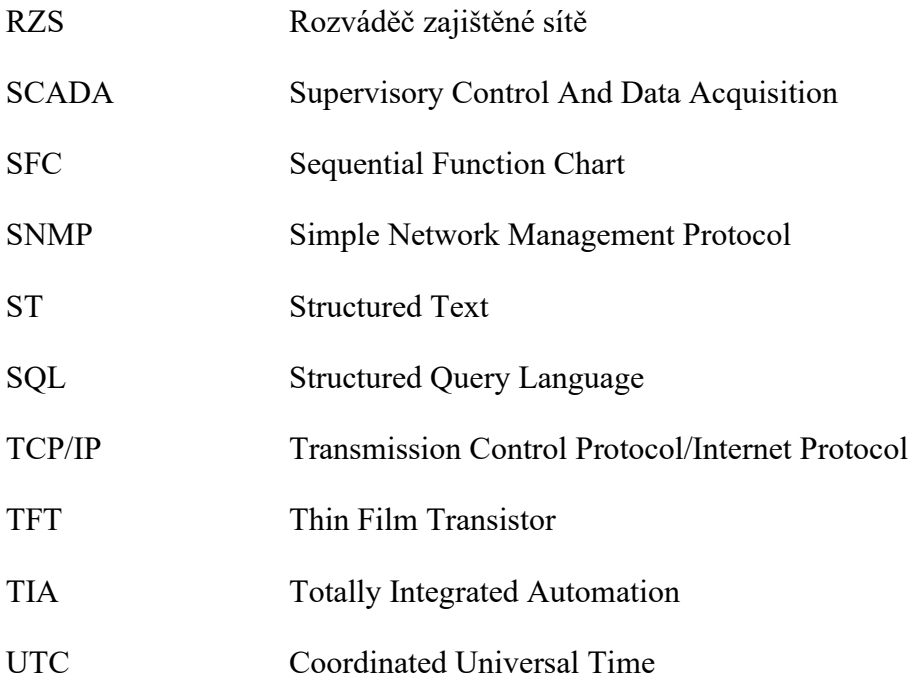

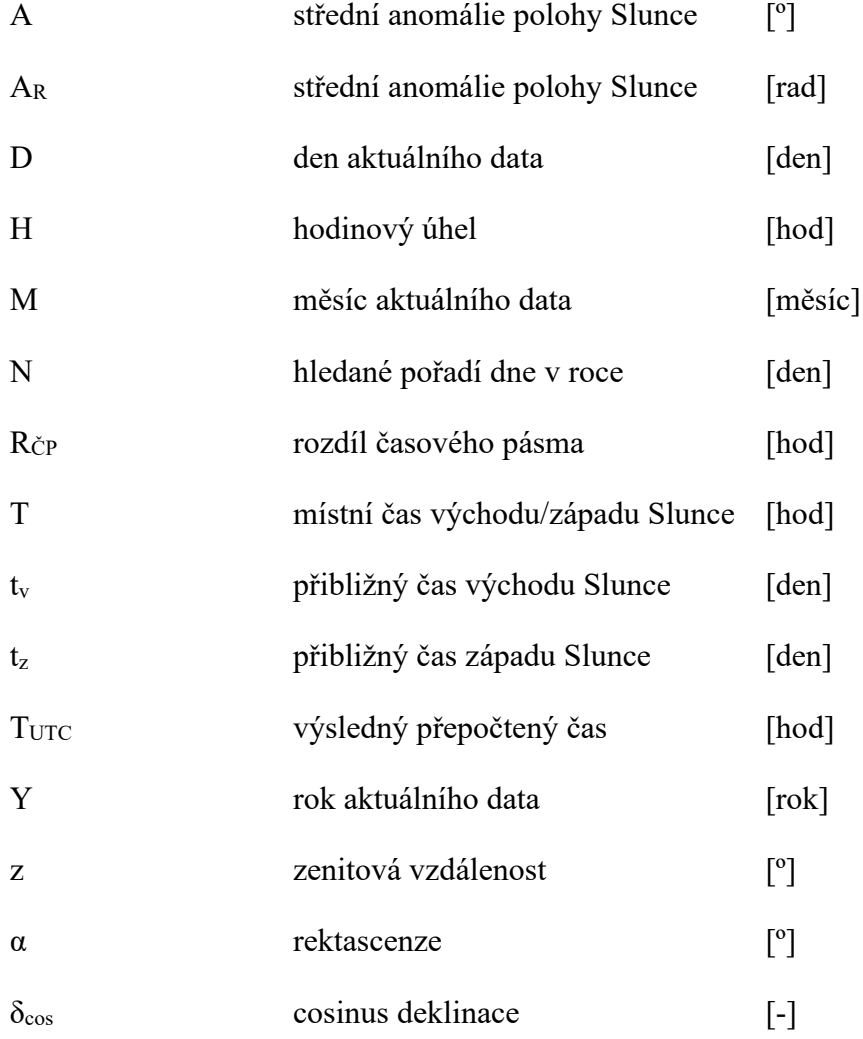

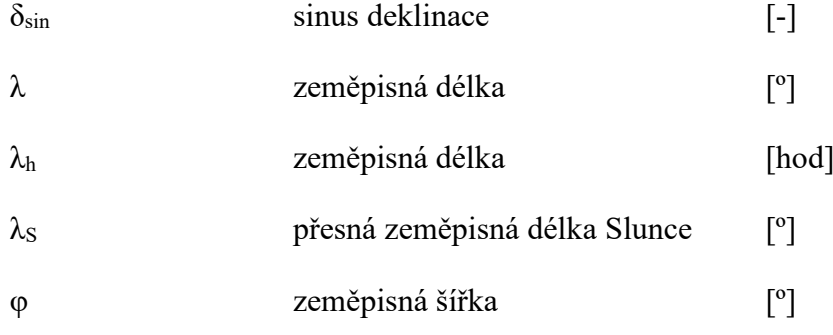

## <span id="page-58-0"></span>**SEZNAM OBRÁZKŮ**

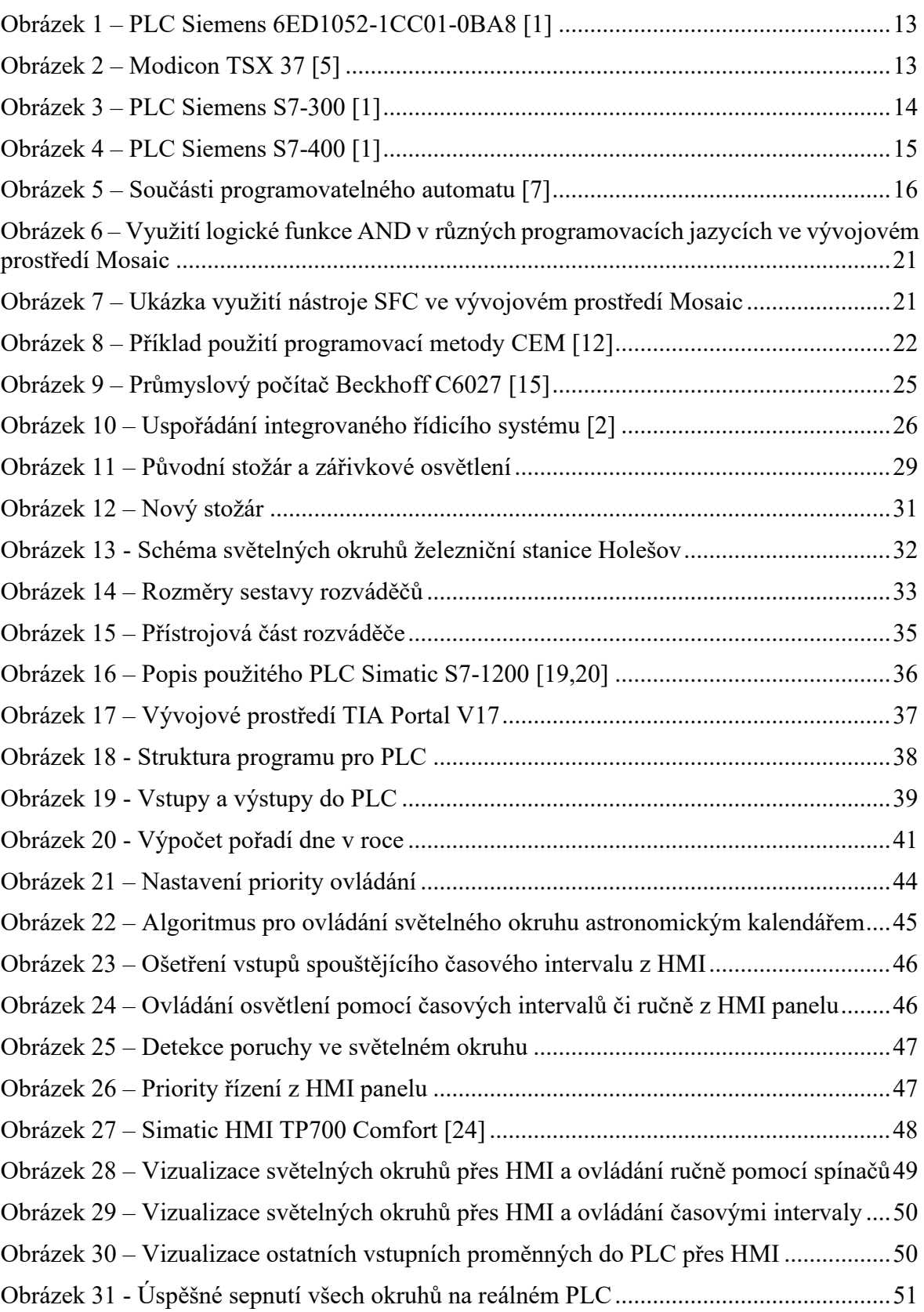

## <span id="page-59-0"></span>**SEZNAM TABULEK**

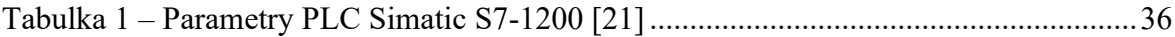

## <span id="page-60-0"></span>**SEZNAM PŘÍLOH**

Příloha P I: Technická zpráva bez příloh z dokumentace Rekonstrukce žst. Holešov

Příloha P II: Adresářová struktura CD - PLC\_HMI (Program pro PLC a HMI)

- Elektricke\_schema (schéma napájení žst. Holešov)

## PŘÍLOHA P I: TECHNICKÁ ZPRÁVA BEZ PŘÍLOH Z DOKUMENTACE REKONSTRUKCE ŽST. HOLEŠOV

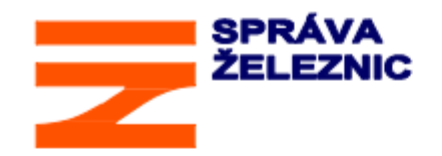

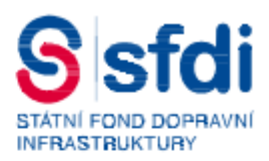

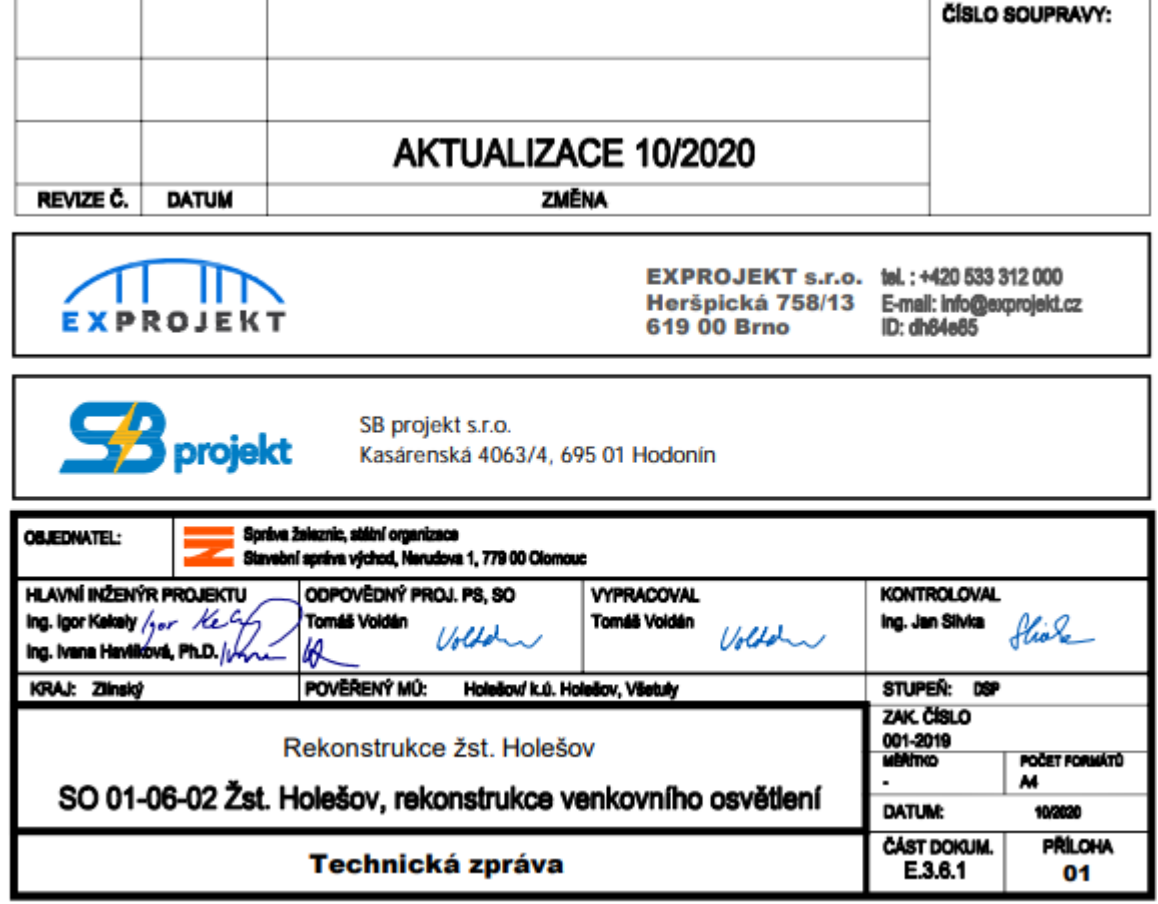

SO 01-06-02 Žst. Holešov, rekonstrukce venkovního osvětlení

### **OBSAH STRANA**  $\mathbf{I}$  $1.1$  $1.2$  $1.3$  $1.4$  $\overline{2}$  $2.1$  $2.2$ Charakteristika vnějších vlivů dle ČSN 33 2000-1 ed.2, ČSN 33 2000-5-51 ed.3 a ČSN  $2.3$  $2.4$  $2.5$  $2.6$  $2.7$ 3  $\overline{\mathbf{4}}$ 5 6

SO 01-06-02 Žst. Holešov, rekonstrukce venkovního osvětlení

#### **VŠEOBECNÉ ÚDAJE** 1

#### $1.1$ Základní údaje o stavbě

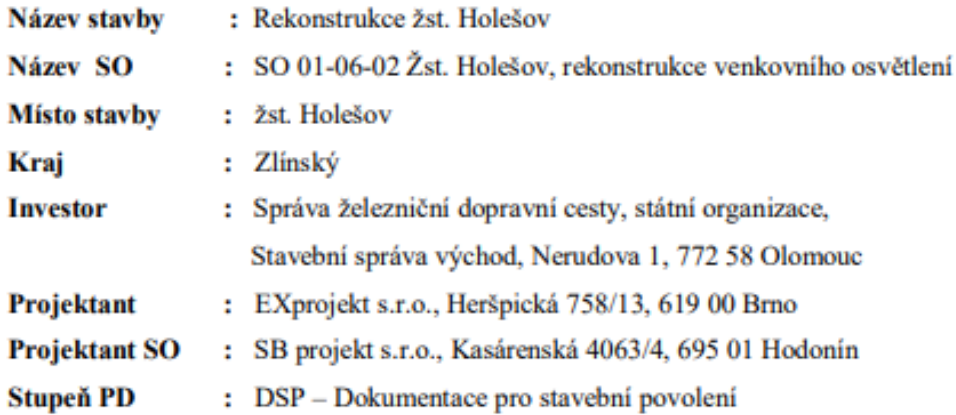

#### $1.2$ Projektové podklady

- přípravná dokumentace stavby (08/2017)

- projednání technického řešení se zástupci investora a provozovatele
- provedené místní šetření na místě stavby
- Protokol o určení venkovního osvětlení dráhy dle Předpisu SŽDC E11 (převzat z PD)
- výpočet osvětlení
- podklady od souvisejících profesí

#### $1.3$ Předpisy a normy

Při zpracování projektu byly použity následující normy:

Projekt je zpracován zejména podle ČSN 332000-4-41 ed.3.

Pro zpracování projektu byly použity dále tyto ČSN :

ČSN 33 3320 ed.2, ČSN 33 2000-1 ed.2, ČSN 33 2000-4-43 ed.2, ČSN 33 2000-5-51 ed.3, ČSN 33 2000-5-52 ed.2, ČSN 33 2000-5-54 ed.3, ČSN EN 12 464-1, ČSN EN 12 464-2, ČSN ISO 9223, ČSN 73 6005 a ostatní související normy.

Dále ČSN 37 5711 ed.2, ČSN 37 6605 ed.2, ON TNŽ 34 2609, TNŽ 34 2620, TNŽ 37 5715 a předpisy SŽDC S4 a SŽDC E11.

Stavba bude provedena a převzata v souladu s TKP staveb státních drah - kapitola 26 "Osvětlení, EOV, stožárové transformátory vn/nn, rozvody nn včetně dálkového ovládání", v platném znění.

#### $1.4$ Související PS a SO

PS 01-13-01 Žst. Holešov. trafostanice 22/0.4kV

SO 01-06-01 Zst. Holešov, EOV

Archivní číslo 1603167-11

List číslo

SO 01-06-02 Žst. Holešov, rekonstrukce venkovního osvětlení

SO 01-06-02.1 Osvětlení chodníku

SO 01-06-03 Žst. Holešov, úprava rozvodů nn

SO 01-15-03 Kabelovod

SO 01-15-04 Železniční přístřešek

SO 01-16-02 Nástupiště

SO 01-17-01 Železniční svršek

SO 01-17-04 Úrovňové přechody pro pěší

PS 01-14-03 Žst. Holešov, místní kabelizace

PS 01-14-13 Žst. Holešov, dálková diagnostika TS ŽDC

#### $\overline{2}$ <u>ZÁKLADNÍ TECHNICKÉ ÚDAJE</u>

#### $2.1$ Rozvodná soustava

3. PEN. AC. 50Hz. 230/400V / TN-C-S

#### Ochrana před úrazem elektrickým proudem dle ČSN 33 2000-4-41 ed.3  $2.2$

Živé části:

Základní ochrana je provedena krytím dle ČSN 33 2000-4-41 ed.3 příloha A nebo zábranou dle ČSN 33 2000-4-41 ed.3 příloha B.

### Neživé části:

Pro ochranu při poruše platí příslušná ustanovení ČSN 33 2000-4-41 ed.3. Podle druhu jednotlivých napájecích soustav se užívá následujících způsobů ochran:

- síť 3, PEN, AC, 50Hz, 400/230V / TN-C-S - ochrana automatickým odpojením od zdroje v síti TN ve stanoveném čase dle čl. 411.4 ČSN 33 2000-4-41 ed.3

Zvýšená ochrana pro sklopné osvětlovací stožáry včetně svorkovnic a svítidel – ochrana izolací.

### $2.3$ Charakteristika vnějších vlivů dle ČSN 33 2000-1 ed.2, ČSN 33 2000-5-51 ed.3 a ČSN 33 2000-4-41 ed.2/Z1

Projektovaná el. zařízení jsou navržena a zvolena v souladu s ČSN 33 2000-1 ed.2, ČSN 33 2000-5-51 ed.3 a ČSN 33 2000-4-41 ed.2/Z1 s ohledem na vnější vlivy, jimž mohou být zařízení vystavena. Protokol o určení vnějších vlivů byl vypracován již v rámci předchozího stupně dokumentace (PD), byl z něho převzat a je přílohou této TZ.

#### $2.4$ Bilance odběru el. energie

Energetická bilance je řešena v rámci souvisejícího SO 01-06-03. Instalovaný příkon nového osvětlení je cca 8,5kW.

#### Zatřídění osvětlení dle ČSN EN 12464-2 a předpisu SŽDC E11  $2.5$

Dle předpisu SŽDC E11 byl zpracován Protokol o určení venkovního osvětlení dráhy, prostory byly zatříděny dle ČSN EN 12464-2. Protokol byl odsouhlasen jednotlivými složkami investora a zástupcem provozovatele drážní dopravy a je přílohou této TZ.

SO 01-06-02 Žst. Holešov, rekonstrukce venkovního osvětlení

#### 2.6 Stupeň důležitosti dodávky el.energie

Stupeň důležitosti dodávky el.energie bude dle normy ČSN 37 66 05 ed.2, příloha A. Druh zařízení: Ostatní zařízení, u kterých může dojít k přerušení dodávky elektrické energie, aniž by došlo k omezení dopravní cesty nebo k ovlivnění provozování dráhy - kategorie důležitosti č. 3.

#### $2.7$ Způsob zabezpečení dodávky el.energie

Způsob zabezpečení dodávky el.energie dle normy ČSN 37 66 05 ed.2: 3. stupeň – do zajištění obnovy napájení.

#### 3 **TECHNICKÉ ŘEŠENÍ**

### Současný stav:

Osvětlení železničního prostranství a prostor pro cestující je původní, provedeno jako celkové. Je zajištěno pomocí 3ks osvětlovacích věží OV1, OV2, OV3, které jsou osazené svítidly SHC 400W, RVL-X400W, RCL-X250W v majetku SŽDC. Přístřešek nástupiště u VB je osazen 14-ti ks jednotrubicových zářivek.

## Navrhovaný stav:

Zpracováním Protokolu o určení venkovního osvětlení dráhy byly zjištěny požadavky jednotlivých uživatelů. Požadováno je:

- osvětlení nástupiště 20lx
- přístupová cesta 10lx
- kolejiště 10lx
- prostor u koleje č. 2a (Správa tratí) 10lx
- úrovňová křížení 20lx
- kolejiště pro nákladní dopravu 10 lx

Na základě provedeného výpočtu osvětlení a požadavku provozovatele je venkovní osvětlení navrženo pomocí 5ks osvětlovacích věží o výšce 20m, na kterých bude osazeno celkem 11 světlometů 700W (LED technologie). Návrh základů osvětlovacích věží byl stanoven dle běžných zvyklostí 2,5 x 2,5 x 3m. Vzhledem k tomu, že není znám přesný typ stožáru a současně nejsou známy přesné údaje k základové spáře, bude po provedení výkopu základová spára převzata a geotechnicky zatříděna odborným geotechnikem. Následně podle použitého typu stožáru buď dodavatel stavby navrhne typový základ pro zjištěný typ základových zemín, nebo bude zpracováno statické posouzení základu v rámci autorského dozoru stavby generálním projektantem. Z úrovně základové spáry bude dále provedena sonda (nebo např. penetrace) do hloubky min. 2.0m pro stanovení a zatřídění zemin do hloubky.

Pro osvětlovací věž OV4 je nutno vybudovat atypický základ, viz výkres č.14.

Pro zajištění dostatečné osvětlenosti je nutno ještě vedle výpravní budovy a k úrovňovému přechodu na 2. nástupiště doplnit 2ks sklopných osvětlovacích stožárků o výšce 6m, které budou osazeny LED svítidlem.

Stávající zářivková svítidla (14ks) pod zastřešením u VB budou nahrazena novými svítidly LED osazenými na jejich místech (tj. opět 14ks). Svítidla budou nově napojena z osvětlovací věže OV2 a ovládána zároveň s venkovním osvětlením. Kabel bude veden ve výkopu v souběhu s ostatními kabely a následně uložen do fasády výpravní budovy (v drážce, která bude následně zapravena, konečná úprava povrchu musí navazovat na okolní vzhled, jak strukturou, tak harevností).

Na druhém (ostrovním) nástupišti budou v rámci SO 01-15-04 vybudovány dva přístřešky pro cestující, ve kterých budou v obou případech osazena 4 svítidla v provedení antivandal. Svítidla budou součástí SO 01-15-04, napájení bude provedeno kabelem CYKY-O 4x4 z ROV2, který bude smyčkovat krabice ACIDUR 6455-26 na konstrukci obou přístřešků. Kabely budou vedeny

Archivní číslo

1603167-11

SO 01-06-02 Žst. Holešov, rekonstrukce venkovního osvětlení

v konstrukce anebo společných trubkách barevně sladěných s konstrukcí (lišty nebudou používány). Pro napojení svítidel se použije kabel např. CYKY-O 2x2,5, který pak bude smyčkovat jednotlivá svítidla. Nutno předem u výrobce objednat provedení svítidel umožňující jednofázové průběžné propojení.

Pro osvětlení vestibulu bude z ROV2 vyveden nový kabel, který bude napájet stávající svítidla ve vestibulu.

Napájení osvětlení nástupišť z OV2, osvětlení 2 přístřešků pro cestující, osvětlovacích stožárků OS1 a OS2 a nových svítidel LED pod zastřešením u VB bude provedeno ze zajištěné sítě, tj. z rozváděče RZS ve výpravní budově přes rozváděč ROV2.

### Osvětlení bude fungovat v těchto režimech:

- 1) režim pro cestující: světlomet  $1.2 + 2.1 + 2.2 + 3.1 + 3.2 + 4.1 +$  stožárky S1-S6 (řešeny v rámci SO 01-06-02.1) + stožárky OS1 a OS2 + přístřešky na nástupiští + zastřešení před VB a osvětlení vestibulu
- 2) režim nákladiště: světlomet  $1.3 + 2.1 + 2.2 + 3.1 + 3.2 + 4.1 + 4.2$
- 3) režim budova: zastřešení před VB a ovládání vestibulu
- 4) režim bystřické zhlaví (světlomet  $1.1 + 1.2 + 1.3$
- 5) režim hulínské zhlaví (světlomet 5.1 + 5.2)
- 6) režim vše

### Specifikace povelů:

### ROV1

- 2x světlomet
- osvětlení přístupového chodníku S1 S6 (řešeno v rámci SO 01-06-02.1)

### $ROV2.$

- 2x světlomet
- osvětlení přístupové cesty u VB (OS2) + přechod na 2. nástupiště (OS1)
- přístřešky pro cestující na 2. nástupišti
- osvětlení pod zastřešením před VB
- osvětlení vestibulu

## ROV3

- 2x světlomet
- světlomety na OV5
- ovládání zásuvkového stojanu ZS1 (povolování a ukončení odběru)

### ROV<sub>4</sub>

- 2x světlomet
- ovládání zásuvkového stojanu ZS2 (povolování a ukončení odběru)

Do DDTS ŽDC budou dále začleněny koncové spínače dveří rozváděčů ROV1 – ROV4 a podružné elektroměry pro ZS1, ZS2 a osvětlení přístupového chodníku S1 - S6.

### Demontáže

Budou demontovány pouze 2 osvětlovací věže OV2 a OV3, protože rozhodnutím náměstka ředitele pro techniku Stavební správy východ SŽDC bylo rozhodnuto, že v rámci stavby "Rekonstrukce žst.

Archivní číslo 1603167-11

List číslo

### SO 01-06-02 Žst. Holešov, rekonstrukce venkovního osvětlení

Holešov" bude u osvětlovací věže OV1 provedena pouze demontáž osvětlovacích prvků vč. souvisejících kabelů a tato věž bude i nadále sloužit pro potřeby umístění antén cizích operátorů. Údržba konstrukce bude provedena v samostatné stavbě. Žádáme zhotovitele, aby při demontáži OV2 a OV3 nahlásil provozovateli, v jakém stavu byla základová konstrukce osvětlovacích věží, tato informace má sloužit pro orientační posouzení stavu OVI, která zůstane zachována. Kontakt na zástupce provozovatele: Ing. Martin Kučík, tel.724 460 764, kucik@szdc.cz.

Z důvodu nepotřebnosti bude demontován rovněž stožár JŽ u koleje č.2b.

Osvětlení prostorů pro cestující bude do doby uvedení nového osvětlení do provozu zajištěno až do poslední chvíle stávajícím osvětlením, neboť jeho demontáž bude provedena až po kompletním vybudování nového venkovního osvětlení.

Při likvidaci demontovaných OV a JŽ bude postupováno dle Směrnice SŽDC č. 42, kdy dle čl. 15.16 má SŽDC běžně vysoutěženou firmu, která si pro kovový odpad přijede, naloží, odveze, zváží a vyfakturuje pro SŽDC zisk dle cen kovového odpadu v aktuální smlouvě. Úkolem zhotovitele stavby bude zajistit demontáže konstrukcí a jejich složení na určeném složišti včetně manipulace s tímto materiálem. V rámci tohoto SO tedy nejsou fakturovány ceny za likvidaci kovového odpadu, jelikož vznikne výzisk. Do nákladů tohoto SO je zahrnuta pouze cena za případnou dopravu kovového šrotu (demontovaných stožárů osvětlení) ke "šrotaři", pokud by jej bylo nutné odvézt např. z důvodu jeho možného rozkradení, neboť ne vždy přijede vysoutěžená firma obratem. Pokud k tomu však nedojde, příslušná část této položky nebude fakturována.

#### **KONCEPCE ROZVODU**  $\overline{\bf{4}}$

Přednostně budou kabely vedeny nově vybudovaným kabelovodem. Mimo kabelovod (ve volném terénu) budou kabely uloženy v zemi ve výkopu 80x35 cm v hloubce 0,7 m. Kabely budou uloženy do korug. chráničky PE Ø 90 mm a cca 20-30 cm nad ní bude položena PVC výstražná fólie červené barvy.

Všechny osvětlovací stožáry a osvětlovací věže budou chráněny před atmosférickým přepětím a bleskem připojením na zemnící soustavu.

Uzemnění – max. hodnoty dle ČSN 33 2000-5-54 ed.3 a PNE 33 0000-1.

Výkopové práce budou prováděny v ochranném pásmu dráhy. Při provádění zemních prací je nutné respektovat stávající podzemní inženýrské sítě, které je nutné vytyčit ještě před zahájením výkopových prací, na základě žádosti u jejich provozovatelů. Při křížení a souběhu s ostatními podzemními rozvody je nutno provádět výkopy ručně a dodržet od těchto zařízení minimální vzdálenosti stanovené normou ČSN 73 6005.

Ochranná pásma - venkovní a kabelová vedení se dle § 46 zákona č. 458/2000 Sb. chrání ochrannými pásmy, která jsou vymezena svislými rovinami vedenými ve stanovené vzdálenosti od krajního vodiče neho kahelu.

Ochranná pásma a omezení nebo zákaz činnosti v ochranném pásmu vedení jsou stanovena zákonem č. 458/2000 Sb. a bezpečnostními předpisy pro práci na elektrickém zařízení dle ČSN EN 50110-1.

Ochranné pásmo pro zemní kabelové vedení do 110 kV je 1 metr.

Minimální krytí silnoproudých kabelů do 1kV dle ČSN 73 6005 je 0.7 m ve volném terénu a 0.35 m v chodníku. Pod komunikací je touto normou předepsáno minimální krytí kabelu 1,0 m pod vozovkou.

Po dokončení montáže musí být na zařízení provedena před uvedením do provozu výchozí revize.

List číslo

### SO 01-06-02 Žst. Holešov, rekonstrukce venkovního osvětlení

### 5 ZÁVĚR

Při provádění výkopových prací je třeba dbát na to, aby nebyla poškozena jiná podzemní zařízení. Před započetím výkopových prací proto investor nebo zhotovitel zajistí vytýčení stávajících podzemních inženýrských sítí v místě stavby. Bez tohoto vytýčení nesmí stavební organizace zahájit výkopové práce.

Realizovaná technologická zařízení musí mít ve smyslu předpisu SŽDC E11 - čl. 47 vydané platné technické podmínky schválené SŽDC s.o.

Pokud se v projektové dokumentaci a ve výkazu objeví obchodní názvy výrobků, dodavatel se v nabídkovém řízení nemusí cítit vázán a může nabídnout výrobky jiné. Tyto výrobky musí mít minimálně stejné vlastnosti jako výrobky navržené v projektu. Pokud dodavatel použije jiný výrobek, musí převzít záruku, že nedojde ke zhoršení technických a užitných vlastností objektu proti projektovému řešení.

#### PŘÍLOHY 6

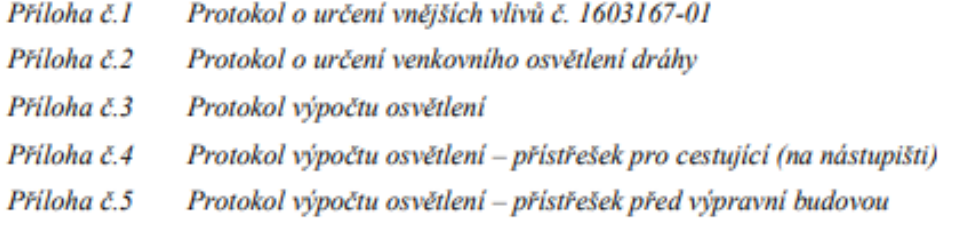

V Přerově, 11/2019 (aktualizace 10/2020)

Vypracoval: Tomáš Voldán